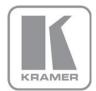

#### KRAMER ELECTRONICS LTD.

# USER MANUAL

MODEL:

**VS-62HA** 6x2 HDMI/Audio Matrix Switcher

P/N: 2900-300469 Rev 1

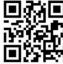

## VS-62HA Quick Start Guide

This guide helps you install and use your product for the first time. For more detailed information, go to <a href="http://www.kramerav.com/manual/VS-62HA">http://www.kramerav.com/manual/VS-62HA</a> to download the latest manual or scan the QR code on the left.

## Step 1: Check what's in the box

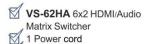

4 Rubber feet

1 Quick Start sheet
Kramer RC-IR3 Infrared Remote
Control Transmitter with batteries
and user manual

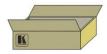

## Step 2: Install the VS-62HA

Mount the VS-62HA in a rack (using the included rack "ears") or attach the rubber feet and place on a table.

## Step 3: Connect the inputs and outputs

Always switch off the power on each device before connecting it to your VS-62HA.

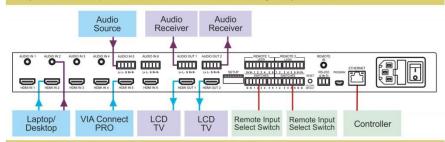

Always use Kramer high-performance cables for connecting AV equipment to the VS-62HA.

## Step 4: Connect the power

Connect the power cord to the VS-62HA and plug it into the mains electricity.

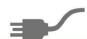

## Step 5: Operate the VS-62HA

#### Switch an Input to an Output:

- Press an input button on the top row (To OUT1) to switch that input to output 1
- Press an input button on the bottom row (To OUT2) to switch that input to output 2

#### Switch to analog audio:

 Press the ANALOG button for the given output to use the analog audio from the selected input

#### Copy an EDID from an Output to an Input:

- 1. Press the EDID button
- 2. Press the required Input button corresponding to either Output 1 or Output 2.
- 3. Press the EDID button

#### Change audio volume:

- □ Press VOL+/- to increase/decrease volume
- □ Press MUTE to turn audio off and on
- Press SWAP to switch audio between outputs

## Contents

| 1               | Introduction                                                            | 1             |
|-----------------|-------------------------------------------------------------------------|---------------|
| -               |                                                                         |               |
| <b>2</b><br>2.1 | Getting Started Achieving the Best Performance                          | <b>2</b><br>2 |
| 2.1             | Safety Instructions                                                     | 3             |
| 2.3             | Recycling Kramer Products                                               | 3             |
| 3               | Overview                                                                | 4             |
| 3.1             | Using the IR Transmitter                                                | 5             |
| 3.2             | Defining the VS-62HA 6x2 HDMI/Audio Matrix Switcher                     | 5             |
| 4               | Installing in a Rack                                                    | 9             |
| 5               | Connecting the VS-62HA                                                  | 10            |
| 5.1             | Connecting a Serial Controller to the VS-62HA via RS-232                | 11            |
| 5.2             | Connecting to the VS-62HA via Ethernet                                  | 11            |
| 5.3             | Connecting the Remote Contact-Closure Switches and LEDs                 | 15            |
| 6               | Principles of Operation                                                 | 17            |
| 6.1             | Automatic Signal Detection                                              | 17<br>17      |
| 6.2<br>6.3      | Input Switching Modes EDID Operation                                    | 17            |
| 6.4             | Step-in Functionality                                                   | 18            |
| 7               | Operating the VS-62HA 6x2 HDMI/Audio Matrix Switcher                    | 19            |
| 7.1             | Switching an Input to an Output                                         | 19            |
| 7.2             | Switching Analog Audio                                                  | 19            |
| 7.3             | Acquiring an EDID from an Output                                        | 20            |
| 7.4<br>7.5      | Locking and Unlocking the Front Panel Buttons Generating a Test Pattern | 21<br>22      |
| 7.5<br><b>8</b> | Configuring and Maintaining the VS-62HA                                 | 23            |
| 8.1             | Setting the DIP-Switches                                                | 23            |
| 8.2             | Resetting the VS-62HA to Factory Default Settings                       | 24            |
| 8.3             | Upgrading the Firmware                                                  | 24            |
| 9               | Operating the VS-62HA Remotely via the Web Pages                        | 25            |
| 9.1             | Browsing the VS-62HA Web Pages                                          | 25            |
| 9.2             | Video Switching Page                                                    | 26            |
| 9.3<br>9.4      | Analog Audio Switching EDID Management                                  | 29<br>30      |
| 9.5             | Device Setting Page                                                     | 33            |
| 9.6             | Firmware Upgrade Page                                                   | 34            |
| 9.7             | About Us Page                                                           | 35            |
| 10              | Wiring the Twisted Pair RJ-45 Connectors                                | 36            |
| 11              | Technical Specifications                                                | 37            |
| 12              | Default Communication Parameters                                        | 38            |
| 13              | Default EDID                                                            | 39            |
| 14              | Protocol 3000 Syntax                                                    | 41            |
| 14.1            | Host Message Format                                                     | 41            |
| 14.2            | Device Message Format                                                   | 41            |
| 14.3<br>14.4    | Command Terms Entering Commands                                         | 42<br>43      |
| 14.5            | Bidirectional Definition                                                | 43            |

VS-62HA - Contents

| 14.6<br>14.7   | Command Chaining<br>Maximum String Length        | 43<br>44 |
|----------------|--------------------------------------------------|----------|
|                | 5 5                                              |          |
| 15             | Protocol 3000 Commands                           | 45       |
| 15.1           | System Commands - Mandatory                      | 46       |
| 15.2           | System Commands                                  | 51       |
| 15.3           | Switching/Routing Commands                       | 59<br>62 |
| 15.4<br>15.5   | Video Commands<br>Audio Commands                 | 62<br>64 |
| 15.6           | Communication Commands                           | 66       |
| 15.7           | EDID Handling Commands                           | 70       |
| 15.7           | Step-in Commands                                 | 73       |
| 16             | Messages and Codes                               | 74       |
|                | •                                                |          |
| 16.1<br>16.2   | Device Initiated Messages Result and Error Codes | 74<br>74 |
| _              |                                                  |          |
| 17             | Packet Protocol Structure                        | 76       |
| 17.1<br>17.2   | Using the Packet Protocol                        | 76<br>77 |
|                | Calculating the CRC                              |          |
| 18             | Parameters                                       | 76       |
| 18.1           | On/Off                                           | 76       |
| 18.2           | Stage                                            | 76       |
| 18.3           | Signal Type                                      | 76       |
| 18.4<br>18.5   | Genlock Types                                    | 76<br>77 |
| 18.6           | Video Port Type Video Resolutions                | 77       |
| 18.7           | Color Space                                      | 77       |
| 18.8           | Image Properties                                 | 79       |
| 18.9           | View Modes                                       | 79       |
| 18.10          | Custom Resolution Parameters                     | 80       |
| 18.11          | Detail Timing Parameters                         | 80       |
| 18.12          | Video/Audio Signal Changes                       | 80       |
| 18.13          | Font Size                                        | 81       |
| 18.14          | Layer Enumeration                                | 81       |
| 18.15          | Software Programmed                              | 81       |
| 18.16          | EDID Source                                      | 81       |
| 18.17          | EDID Audio Capabilities                          | 81       |
| 18.18          | Signal Validation                                | 82       |
| 18.19          | Ethernet Port Types                              | 82       |
| 18.20          | HDCP Types                                       | 82       |
| 18.21          | Parity Types                                     | 82       |
| 18.22          | Serial Types                                     | 82       |
| 18.23          | Audio Signal Types                               | 83       |
| 18.24          | Frequency Number                                 | 83       |
| 18.25          | Audio Level                                      | 83       |
| 18.26<br>18.27 | Audio Delay<br>IR Transmit Status                | 84<br>84 |
| 10.77          | ID LIAUSUII SIAUS                                | 04       |

VS-62HA - Introduction

## Figures

| Figure 1: VS-62HA 6X2 HDMI/Audio Matrix Switcher Front Panei    | б  |
|-----------------------------------------------------------------|----|
| Figure 2: VS-62HA 6x2 HDMI/Audio Matrix Switcher Rear Panel     | 8  |
| Figure 3: Connecting the VS-62HA 6x2 HDMI/Audio Matrix Switcher | 10 |
| Figure 4: Local Area Connection Properties Window               | 13 |
| Figure 5: Internet Protocol Version 4 Properties Window         | 14 |
| Figure 6: Internet Protocol Properties Window                   | 15 |
| Figure 7: Remote Contact-closure Switch and LED Connections     | 16 |
| Figure 8: Test Patterns                                         | 22 |
| Figure 9: Video Switching Page                                  | 26 |
| Figure 10: The Remote Device Control Window                     | 27 |
| Figure 11: Test Pattern Tab                                     | 28 |
| Figure 12: EDID Page                                            | 31 |
| Figure 13: The Device Setting Page                              | 33 |
| Figure 14: The Firmware Upgrade Page                            | 34 |
| Figure 15: About Page                                           | 35 |
| Figure 16: TP Pinout Wiring                                     | 36 |

VS-62HA - Contents

## 1 Introduction

Welcome to Kramer Electronics! Since 1981, Kramer Electronics has been providing a world of unique, creative, and affordable solutions to the vast range of problems that confront video, audio, presentation, and broadcasting professionals on a daily basis. In recent years, we have redesigned and upgraded most of our line, making the best even better!

Our 1,000-plus different models now appear in 14 groups that are clearly defined by function: GROUP 1: Distribution Amplifiers; GROUP 2: Switchers and Routers; GROUP 3: Control Systems; GROUP 4: Format/Standards Converters; GROUP 5: Range Extenders and Repeaters; GROUP 6: Specialty AV Products; GROUP 7: Scan Converters and Scalers; GROUP 8: Cables and Connectors; GROUP 9: Room Connectivity; GROUP 10: Accessories and Rack Adapters; GROUP 11: Sierra Video Products; GROUP 12: Digital Signage; GROUP 13: Audio; and GROUP 14: Collaboration.

Congratulations on purchasing your Kramer **VS-62HA** *6x2 HDMI/Audio Matrix Switcher*, which is ideal for the following typical applications:

- Conference rooms
- Entertainment
- Hospitality

## 2 Getting Started

We recommend that you:

- Unpack the equipment carefully and save the original box and packaging materials for possible future shipment
- Review the contents of this user manual

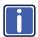

Go to <a href="http://www.kramerav.com/downloads/VS-62HA">http://www.kramerav.com/downloads/VS-62HA</a> to check for up-to-date user manuals, application programs, and to check if firmware upgrades are available (where appropriate).

## 2.1 Achieving the Best Performance

To achieve the best performance:

- Use only good quality connection cables (we recommend Kramer highperformance, high-resolution cables) to avoid interference, deterioration in signal quality due to poor matching, and elevated noise levels (often associated with low quality cables)
- Do not secure the cables in tight bundles or roll the slack into tight coils
- Avoid interference from neighboring electrical appliances that may adversely influence signal quality
- Position your Kramer VS-62HA away from moisture, excessive sunlight and dust

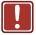

This equipment is to be used only inside a building. It may only be connected to other equipment that is installed inside a building.

## 2.2 Safety Instructions

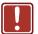

**Caution:** There are no operator serviceable parts inside the unit

Warning: Use only the power cord that is supplied with the unit

Warning: Do not open the unit. High voltages can cause

electrical shock! Servicing by qualified personnel only

Warning: Disconnect the power and unplug the unit from the wall

before installing

## 2.3 Recycling Kramer Products

The Waste Electrical and Electronic Equipment (WEEE) Directive 2002/96/EC aims to reduce the amount of WEEE sent for disposal to landfill or incineration by requiring it to be collected and recycled. To comply with the WEEE Directive, Kramer Electronics has made arrangements with the European Advanced Recycling Network (EARN) and will cover any costs of treatment, recycling and recovery of waste Kramer Electronics branded equipment on arrival at the EARN facility. For details of Kramer's recycling arrangements in your particular country go to our recycling pages at <a href="http://www.kramerelectronics.com/support/recycling/">http://www.kramerelectronics.com/support/recycling/</a>.

## 3 Overview

The **VS-62HA** is a 4K UHD 6x2 matrix switcher for HDMI and analog audio signals. It reclocks and equalizes the signals and can route any input to either or both outputs simultaneously. It supports resolutions of up to 4K UHD including 4K@60Hz (4:2:0).

#### In particular, the VS-62HA features:

- Up to 8.91Gbps data rate (2.97Gbps per graphics channel)
- Maximum resolution of up to 4K@60Hz UHD (4:2:0).
- Support for HDCP (High Definition Digital Content Protection)
- HDMI Support 3D, Deep Color, x.v.Color<sup>™</sup>, Lip Sync , ARC, Dolby®
   TrueHD, Dolby Digital Plus, DTS-HD<sup>®</sup>, and 7.1 multi-channel audio
- Four unbalanced and two balanced audio inputs and two balanced audio outputs on a matrix switcher
- Contact closures to mirror front panel switching selection buttons and LEDs
- Per input EDID capture that copies and stores the EDID from a display device
- Independent (breakaway) audio routing of HDMI and analog audio content to two balanced audio ports
- Programmable step-in functionality when used in conjunction with compatible step-in devices, such as the SID-X3N and DIP-30 (using an HDMI cable that supports HEC, the HDMI Ethernet Channel)
- True video clock detection
- Advanced auto AV switching modes (last connected and priority switching)
- Non-volatile EDID storage
- Kramer reKlocking<sup>™</sup> & Equalization Technology that rebuilds the digital signal to travel longer distances
- A lock button to prevent unwanted tampering with the buttons on the front panel
- Internal pattern generator

- Support for Kramer Protocol 3000
- Static or dynamic DHCP IP addressing
- Flexible control options including front panel buttons, IR remote (included), optional external remote IR receiver, RS-232, Ethernet, buttons and LED over contact closure, embedded Web server and step-in.
- Mini-USB port for upgrading firmware
- 19" 1U enclosure for rack mounting

## 3.1 Using the IR Transmitter

You can use the **RC-IR3** IR transmitter to control the machine via an optional external IR receiver (for example, P/N C-A35M/IRR-50). The external IR receiver can be located up to 15m away from the machine. This distance can be extended to up to 60m when used with three extension cables (for example, P/N C-A35M/A35F-50).

Before using the external IR receiver, be sure to arrange for your Kramer dealer to insert the internal IR connection cable (for example, P/N: 505-70434010-S) with the 3.5mm connector that fits into the REMOTE IR opening on the rear panel. Connect the external IR receiver to the REMOTE IR 3.5mm connector.

## 3.2 Defining the VS-62HA 6x2 HDMI/Audio Matrix Switcher

This section defines the VS-62HA.

VS-62HA - Overview 5

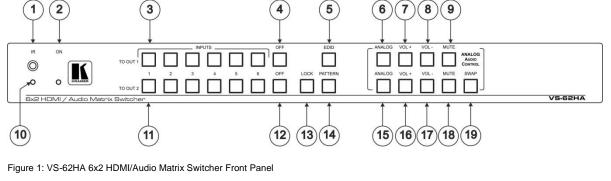

| #  | Feature                         |          | Function                                                                                                    |
|----|---------------------------------|----------|----------------------------------------------------------------------------------------------------|
| 1  | IR Sensor                       |          | Signal receiver for the infrared remote control transmitter                                                                                                    |
| 2  | ON LED                          |          | Lights green when the device is powered on                                                                                                    |
| 3  | INPUT Selector Buttons (1 to 6) |          | Press one of the six inputs to switch it to Output 1                                                                                                    |
| 4  | <i>OFF</i> Button               |          | Press to turn off HDMI output 1                                                                                                    |
| 5  | EDID Button                     |          | Press to capture the EDID (see Section 7.2)                                                                                                    |
| 6  | ANALOG Button                   | TO OUT 1 | Press to select/de-select the analog audio of output 1, colors are as follows: green – analog audio follows HDMI video input red – analog audio breakaway (Web control only) off – outputs HDMI audio of the selected HDMI input |
| 7  | VOL+ Button                     |          | Press to increase output 1 volume                                                                                                    |
| 8  | VOL- Button                     |          | Press to decrease output 1 volume                                                                                                    |
| 9  | MUTE Button                     |          | Press to toggle muting of output 1 audio                                                                                                    |
| 10 | <i>IR</i> LED                   |          | Lights yellow when receiving an IR signal                                                                                                    |

| #  | Feature                         |      | Function                                                                                                    |
|----|---------------------------------|------|----------------------------------------------------------------------------------------------------|
| 11 | INPUT Selector Buttons (1 to 6) |      | Press one of the six inputs to switch it to Output 2                                                                                |
| 12 | OFF Button                      |      | Press to turn off output 2                                                                                                    |
| 13 | LOCK Button                     |      | Press to inactivate/activate all front panel buttons to prevent tampering                                                           |
| 14 | PATTERN Button                  | 17.2 | Press to activate the test pattern generator. When the generator is active, press one of the input buttons to select a test pattern |
| 15 | ANALOG Button                   | TUO  | Press to select the analog audio of output 2                                                                                        |
| 16 | VOL+ Button                     | 5    | Press to increase output 2 volume                                                                                                   |
| 17 | VOL- Button                     |      | Press to decrease output 2 volume                                                                                                   |
| 18 | MUTE Button                     |      | Press to toggle muting of output 2 audio                                                                                            |
| 19 | SWAP Button                     |      | Press to swap output 1 and output 2                                                                                                 |

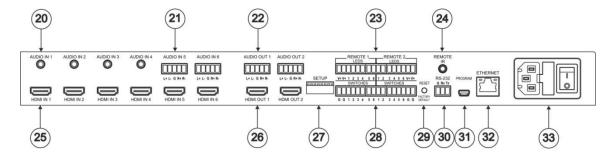

Figure 2: VS-62HA 6x2 HDMI/Audio Matrix Switcher Rear Panel

| #  | Feature                                    | Function                                                                                                    |
|----|--------------------------------------------|----------------------------------------------------------------------------------------------------|
| 20 | AUDIO IN (1-4) 3.5mm Mini Jacks            | Connect to unbalanced stereo audio sources (1-4)                                                                  |
| 21 | AUDIO IN (5-6) 5-pin Terminal Blocks       | Connect to balanced stereo audio sources (5-6)                                                                    |
| 22 | AUDIO OUT (1-2) 5-pin Terminal Blocks      | Connect to balanced stereo audio acceptors (1-2)                                                                  |
| 23 | REMOTE LEDS (1-2) Terminal Blocks          | Connect to LEDS that display the selected input channel (1-6)                                                     |
| 24 | REMOTE IR 3.5mm Mini Jack                  | Connect to an external IR receiver for controlling the device via an IR remote controller (see Section 3.1).      |
|    |                                            | Covered by a cap. The 3.5mm mini jack at the end of the internal IR connection cable fits into this opening       |
| 25 | HDMI IN (1-6) Connectors                   | Connect to HDMI sources (1-6)                                                                                     |
| 26 | HDMI OUT (1-2) Connectors                  | Connect to HDMI acceptors (1-2)                                                                                   |
| 27 | SETUP DIP-Switches                         | Sets the device configuration (see <u>Section 8.1</u> )                                                           |
| 28 | REMOTE SWITCHES (1-2)                      | Connect to up to six remote, contact-closure input selection switches for Output 1 and Output 2 (see Section 5.3) |
| 29 | RESET/FACTORY DEFAULT Button               | Press while power-cycling the device to reset to factory default parameters (see Section 12)                      |
| 30 | RS-232 3-pin Terminal Block                | Connect to a PC/serial controller (see Section 5.1)                                                               |
| 31 | PROGRAM USB Connector                      | Connect to a PC to upgrade the firmware (see Section 8.3)                                                         |
| 32 | ETHERNET RJ-45 Connector                   | Connect to a PC via a LAN (see Section 5.2)                                                                       |
| 33 | Power Module (Socket, Fuse, On/Off Switch) | Connects to mains power and turns the unit on and off                                                             |

## 4 Installing in a Rack

This section provides instructions for rack mounting the unit.

**Before installing in a rack**, be sure that the environment is within the recommended range:

| OPERATING TEMPERATURE: | 0° to +40°C (32° to 104°F)     |
|------------------------|--------------------------------|
| STORAGE TEMPERATURE:   | -40° to +70°C (-40° to 158°F)  |
| HUMIDITY:              | 10% to 90%, RHL non-condensing |

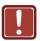

#### **CAUTION!**

When installing on a 19" rack, avoid hazards by taking care that:

- 1. It is located within the recommended environmental conditions, as the operating ambient temperature of a closed or multi unit rack assembly may exceed the room ambient temperature.
- 2. Once rack mounted, enough air will still flow around the machine.
- **3**. The machine is placed straight in the correct horizontal position.
- 4. You do not overload the circuit(s). When connecting the machine to the supply circuit, overloading the circuits might have a detrimental effect on overcurrent protection and supply wiring. Refer to the appropriate nameplate ratings for information. For example, for fuse replacement, see the value printed on the product label.
- 5. The machine is earthed (grounded) in a reliable way and is connected only to an electricity socket with grounding. Pay particular attention to situations where electricity is supplied indirectly (when the power cord is not plugged directly into the socket in the wall), for example, when using an extension cable or a power strip, and that you use only the power cord that is supplied with the machine.

#### To rack-mount a machine:

 Attach both ear brackets to the machine. To do so, remove the screws from each side of the machine (3 on each side), and replace those screws through the ear brackets.

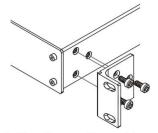

2. Place the ears of the machine against the rack rails, and insert the proper screws (not provided) through each of the four holes in the rack ears.

#### Note:

- In some models, the front panel may feature built-in rack ears
- Detachable rack ears can be removed for desktop use
- Always mount the machine in the rack before you attach any cables or connect the machine to the power
- If you are using a Kramer rack adapter kit (for a machine that is not 19"), see the Rack Adapters user manual for installation instructions available from our Web site

## 5 Connecting the VS-62HA

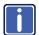

Always switch off the power to each device before connecting it to your **VS-62HA**. After connecting your **VS-62HA**, connect its power and then switch on the power to each device.

To connect the **VS-62HA** as illustrated in the example in Figure 3:

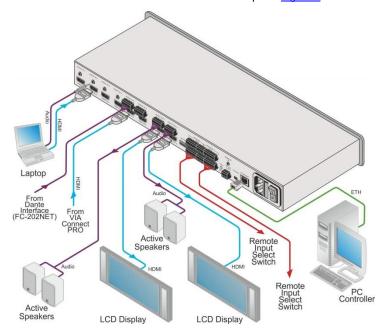

Figure 3: Connecting the VS-62HA 6x2 HDMI/Audio Matrix Switcher

- Connect up to six HDMI sources, (for example, a laptop, desktop, VIA Connect PRO) to the HDMI In connectors.
- Connect up to six analog audio sources, (for example, a laptop, desktop, a Dante interface) to the AUDIO IN connectors. AUDIO IN 1 through 4 are unbalanced stereo on 3.5mm mini jacks. AUDIO IN 5 and 6 are balanced stereo audio on 5-pin terminal block connectors.

- Connect the two HDMI OUT connectors to up to two HDMI acceptors, (for example, LCD displays).
- 4. Connect the two balanced AUDIO OUT 5-pin terminal block connectors to up to two analog audio acceptors, (for example, audio receivers).
- If required, connect a PC/controller to the RS-232 port (see <u>Section 5.1</u>) and/or the Ethernet port (see <u>Section 5.2</u>).
- If required for remote switching, connect up to 6 contact closure switches
  per channel to their terminal block connectors (Remote 1 and 2
  Switches).
- If required for remote switch indication, connect up to 6 LEDS per channel to their terminal block connectors (Remote 1 and 2 LEDS).
- 8. Connect a power cord to the device and plug it into the mains electricity (not shown in Figure 3).
- 9. If required, acquire the EDID (see Section 7.1).

# 5.1 Connecting a Serial Controller to the VS-62HA via RS-232

#### To connect a serial controller to the VS-62HA:

- From the RS-232 9-pin D-sub serial port on the serial controller connect:
  - Pin 2 to the TX pin on the **VS-62HA** RS-232 terminal block
  - Pin 3 to the RX pin on the **VS-62HA** RS-232 terminal block
  - Pin 5 to the GND pin on the VS-62HA RS-232 terminal block

## 5.2 Connecting to the VS-62HA via Ethernet

You can connect to the **VS-62HA** via Ethernet using either of the following methods:

- Directly to the PC using a crossover cable (see <u>Section 5.2.1</u>)
- Via a network hub, switch, or router, using a straight-through cable (see Section 5.2.2)

**Note**: If you want to connect via a router and your IT system is based on IPv6, speak to your IT department for specific installation instructions.

#### 5.2.1 Connecting the Ethernet Port Directly to a PC

You can connect the Ethernet port of the **VS-62HA** directly to the Ethernet port on your PC using a crossover cable with RJ-45 connectors.

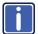

This type of connection is recommended for identifying the **VS-62HA** with the factory configured default IP address.

After connecting the VS-62HA to the Ethernet port, configure your PC as follows:

- 1. Click Start > Control Panel > Network and Sharing Center.
- 2. Click Change Adapter Settings.
- Highlight the network adapter you want to use to connect to the device and click Change settings of this connection.
  - The Local Area Connection Properties window for the selected network adapter appears as shown in Figure 4.

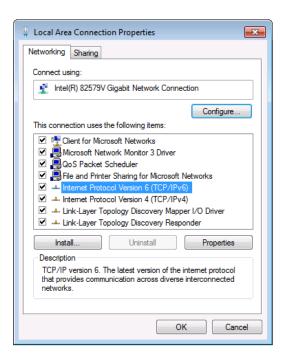

Figure 4: Local Area Connection Properties Window

- Highlight Internet Protocol Version 4 (TCP/IPv4) by clicking on the item.
- 5. Click Properties.

The Internet Protocol Properties window appears as shown in Figure 5.

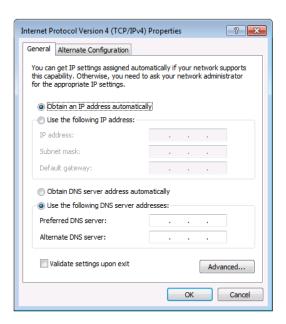

Figure 5: Internet Protocol Version 4 Properties Window

6. Select **Use the following IP Address** for static IP addressing and fill in the details as shown in Figure 6.

For TCP/IPv4 you can use any IP address in the range 192.168.1.1 to 192.168.1.255 (excluding 192.168.1.39) that is provided by your IT department.

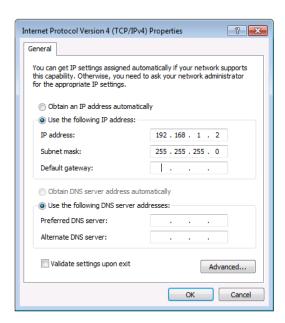

Figure 6: Internet Protocol Properties Window

- Click OK.
- 8. Click Close.

#### 5.2.2 Connecting the Ethernet Port via a Network Hub or Switch

You can connect the Ethernet port of the **VS-62HA to** the Ethernet port on a network hub or using a straight-through cable with RJ-45 connectors.

# 5.3 Connecting the Remote Contact-Closure Switches and LEDs

You can connect up to six remote, contact-closure switches and LEDs per output to control the **VS-62HA** remotely. These switches replicate the Input selection buttons on the front panel of the **VS-62HA**.

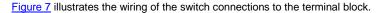

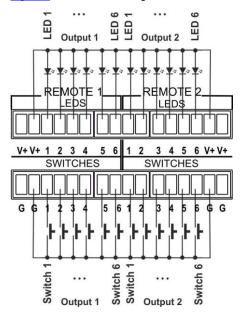

Figure 7: Remote Contact-closure Switch and LED Connections

## 6 Principles of Operation

This section describes the operating theory of the **VS-62HA** and includes:

- Automatic signal detection (see Section 6.1)
- Input switching modes (see Section 6.2)
- EDID operation (see Section 6.3)

#### 6.1 Automatic Signal Detection

The **VS-62HA** can automatically detect the presence of a video signal on an input based on the presence of a video sync or clock signal.

#### 6.2 Input Switching Modes

#### 6.2.1 Manual Mode

In Manual switching mode, routing is performed according to the front panel button selection or according to the remote command selection.

#### 6.2.2 Automatic Mode

Automatic switching can be performed in either of the following ways:

- **Input priority**. Upon detection of an active input, the input with the highest priority is automatically selected. Input priority is from the lowest input number (1) to the highest (6)
- Last Connected. The device automatically selects the most recently
  connected input. Should this source become inactive, the device
  automatically switches to the last connected input that was active. When
  turning the device on and more than one input is active, the input with the
  highest priority is selected

If a manual selection is made when the device is in Automatic mode, the device enters Manual Override mode. The manually selected input remains selected as long as it is active. When a manually selected input becomes inactive, the device returns to Automatic mode.

## 6.3 EDID Operation

The **VS-62HA** has a default EDID (see <u>Section 13</u>) stored on all inputs. This EDID can be exchanged for either:

- A custom EDID which is uploaded to one or more inputs using Protocol 3000 commands (see <u>Section 15</u>)
   OR-
- The EDID of a display device connected to an output by using either the front panel buttons (see <u>Section 7.2</u>), a Protocol 3000 command, or the Web pages

The EDID is non-volatile and the last valid EDID is used when the device is powered up.

## 6.4 Step-in Functionality

The **VS-62HA** can function as a step-in switcher when connected to a suitable HDMI transmitter, (for example, the **SID-X3N**), using the correct HDMI cable with HEC support.

Use the Web pages (see <u>Section 9.2.2</u>) to assign remote device button actions. The default button actions are shown in the following table. Up to three buttons can be active at the same time.

| Command | Action                                                                                                    |  |
|---------|----------------------------------------------------------------------------------------------------|--|
| Echo    | Allows a connected controller to be programmed to perform a varie of tasks triggered by the user buttons, such as, room control, (lights screen, and so on) |  |
| Out1    | Step in current input to Output 1                                                                                                    |  |
| Out2    | Step in current input to Output 2                                                                                                    |  |

# 7 Operating the VS-62HA 6x2 HDMI/Audio Matrix Switcher

This section describes operating the **VS-62HA** and consists of:

- Switching an input to an output (see <u>Section 7.1</u>)
- Switching Analog Audio (see <u>Section 7.2</u>)
- Acquiring an EDID from an output (see <u>Section 7.3</u>)
- Locking and unlocking the front panel buttons (see Section 7.4)
- Generating a test pattern (see Section 7.5)

## 7.1 Switching an Input to an Output

#### To switch an input to an output, (for example, Input 5 to Output 2):

Press the Input 5 button in the bottom Output (To OUT 2) row.
 The LED lights red and Input 5 is switched to Output 2
 After cycling power, auto-switching is only predictable after the first active switching.

## 7.2 Switching Analog Audio

This section describes analog audio switching by means of the front panel buttons. The front panel buttons only control AFV analog switching. Breakaway analog switching is only available over Web control. For a description of analog audio switching over the Web, see <u>Section 9.3</u>.

#### To output an analog audio source associated with a given HDMI input:

Press the ANALOG button for the desired output
 The ANALOG button lights green and the analog audio for the selected
 HDMI input is routed to the output instead of the embedded HDMI audio

#### To change the volume of the selected audio input (HDMI or analog):

Press VOL+ to increase and VOL- to decrease the output volume

#### To mute the output volume:

- Press the MUTE button for the desired output
   The button lights and the volume is turned off
- Press the MUTE button again for the desired output
   The button goes off and the volume is turned on

#### To exchange audio outputs:

- Press SWAP
   Audio OUT 1 routes to OUT 2 and audio OUT 2 routes to OUT 1
- To return the audio outputs to their normal place, press SWAP again to unswap the audio outputs

## 7.3 Acquiring an EDID from an Output

You can acquire the EDID from OUT 1 or OUT 2 and copy it to any or all of the six inputs to be stored in non-volatile memory. You can also reset any or all of the inputs to the default EDID.

#### To copy the EDID from an Output to one or more Inputs:

Press the EDID button to enter the EDID setting mode.
 The EDID button lights.

**Note**: If there is no button activity for 10 seconds, the device automatically exits the EDID setting mode to normal operation, the EDID button no longer lights and any changes made are lost.

- 2. From the To OUT 1 (top) row, press each of the Inputs to which you want to copy the EDID from Output 1.
  - Each selected Input LED lights.
- 3. From the To OUT 2 (bottom) row, press each of the Inputs into which you want to copy the EDID from Output 2.

Each selected Input LED lights.

Note: If the VS-62HA reads a corrupted EDID from the sink connected to output 1 or 2, it writes the default EDID to the input.

4. Press the EDID button.

The button no longer lights and the EDID changes are saved.

#### To copy the default EDID to one or more Inputs:

Press the EDID button to enter the EDID setting mode.
 The EDID button lights.

- For each Input to which you want to copy the default EDID, press both the To OUT 1 and To OUT 2 buttons simultaneously.
   Both top row and bottom row Input LEDs light.
- Press the EDID button.
   The button no longer lights and the EDID changes are saved.

#### 7.4 Locking and Unlocking the Front Panel Buttons

#### To lock and unlock the front panel buttons:

- Press and hold the Lock button.
   The front panel buttons are locked and the button lights.
- Press and hold the Lock button again.
   The front panel buttons are unlocked and the button no longer lights.

## 7.5 Generating a Test Pattern

For diagnostic purposes, the **VS-62HA** can generate a number of test patterns on the outputs.

#### To generate a test pattern on the outputs:

- 1. Press the Pattern button.
  - The button lights.
- Press any of the Input buttons to select a test pattern.The selected test pattern is generated on the outputs.

#### To exit the test pattern generator:

Press the lit Pattern button.
 The test pattern generation ceases and the button no longer lights.

Figure 8 shows the test patterns available.

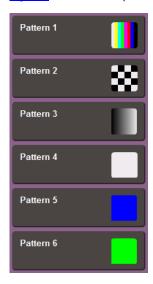

Figure 8: Test Patterns

# 8 Configuring and Maintaining the VS-62HA

This section describes the configuration and maintenance of the **VS-62HA** and consists of:

- Setting the DIP-switches (see Section 8.1)
- Resetting the device to factory default settings (see <u>Section 8.2</u>)
- Upgrading the firmware (see <u>Section 8.3</u>)

## 8.1 Setting the DIP-Switches

The Setup DIP-switches dictate the behavior of the VS-62HA.

All DIP-switches are off by default.

| # | Feature                                  | Description                                                                                                    |
|---|------------------------------------------|----------------------------------------------------------------------------------------------------|
| 1 | HDCP support on inputs                   | On—Disable HDCP support on all inputs Off—Enable HDCP support which is defined by P3000 commands                                                                                           |
| 2 | Video mode switching<br>Output 1         | On—Auto<br>Off—Manual                                                                                                    |
| 3 | Last connected/Priority<br>mode Output 1 | When DIP-switch 2 is set to Auto (ON): On—Enable Last Connected mode Off—Enable Priority mode where the priority of each input is defined by the input number, (1 is the highest priority) |
| 4 | Video mode switching<br>Output 2         | On—Auto<br>Off—Manual                                                                                                    |
| 5 | Last connected/Priority<br>mode Output 2 | When DIP-switch 4 is set to Auto (ON): On—Enable Last connected mode Off—Enable Priority mode where the priority of each input is defined by the input number, (1 is the highest priority) |
| 6 | N/A                                      | N/A                                                                                                    |
| 7 | N/A                                      | N/A                                                                                                    |
| 8 | N/A                                      | N/A                                                                                                    |

## 8.2 Resetting the VS-62HA to Factory Default Settings

#### To reset the device to factory default settings:

- 1. Power off the device.
- 2. Press and hold down the Reset button on the rear panel.
- 3. While holding down the Reset button, power on the device.
- Wait a few seconds and release the button.
   The device is reset to its factory settings.

## 8.3 Upgrading the Firmware

The VS-62HA can be upgraded via any of the following:

- Mini USB
- RS-232
- Ethernet

For instructions on upgrading the firmware see "K-Upload Software".

# 9 Operating the VS-62HA Remotely via the Web Pages

The **VS-62HA** can be operated remotely using the embedded Web pages. The Web pages are accessed using a Web browser and an Ethernet connection.

Before attempting to connect:

- Perform the procedures in <u>Section 5.2</u>
- Ensure that JavaScript is enabled

#### 9.1 Browsing the VS-62HA Web Pages

**Note**: In the event that a Web page does not update correctly, clear your Web browser's cache (by pressing CTRL-F5).

#### To browse the VS-62HA Web pages:

- 1. Open your Internet browser.
- Type the IP number of the device (see <u>Section 5.2</u>) in the Address bar of your browser.

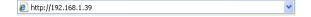

There are six Web pages:

- Video Switching (see <u>Section 9.2</u>)
- Analog Audio Switching (see <u>Section 9.3</u>)
- EDID Management (see <u>Section 9.4</u>)
- Device Settings (see <u>Section 9.5</u>)
- Firmware Upgrade (see Section 9.6)
- About (see <u>Section 9.7</u>)

## 9.2 Video Switching Page

The **VS-62HA** video switching page lets you perform operational actions, such as, switching inputs/outputs and selecting HDCP support.

The following illustration explains the elements of the video switching page.

**Note**: Most elements have tool tips that appear when the element is touched.

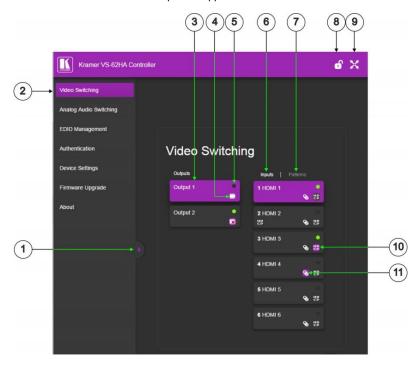

Figure 9: Video Switching Page

| # | Item                   | Description                                                                                                    |
|---|------------------------|----------------------------------------------------------------------------------------------------|
| 1 | Show/Hide Panel        | Click to show or hide the Web page panel                                                                         |
| 2 | Web Page Selector      | Click to show the desired Web page                                                                               |
| 3 | Output Buttons 1 and 2 | 2 buttons to select the output (highlighted when selected)                                                       |
| 4 | Mute/Unmute Video      | Click to turn off/on                                                                                             |
| 5 | Connection Indicator   | Lights green when connected, grey when off                                                                       |
| 6 | Inputs Tab             | Click to display the 6 input buttons for input selection, and port and signal identification (see Section 9.2.1) |
| 7 | Patterns Button Tab    | Click to display 6 test patterns (see Section 9.2.3)                                                             |

| #  | Item               | Description                                                                                                    |
|----|--------------------|----------------------------------------------------------------------------------------------------|
| 8  | Security Icon      | Open lock indicates security not active, closed lock indicates active security (set security on the Authentication tab) |
| 9  | Full Screen Icon   | Click to toggle full screen on/off                                                                                      |
| 10 | HDCP Icon          | Click to toggle HDCP on/off (highlighted when active)                                                                   |
| 11 | Remote Device Icon | Click to setup remote device (see Section 9.2.2) (highlighted when active)                                              |

#### 9.2.1 Switching an Input to an Output

#### To switch an Input to an Output, (for example, Input 2 to Output 2):

- Click on Output button 2.
   The button changes color to purple and the Output is selected.
- Click on Input button 2.
   The button changes color to purple and the output is switched.

#### 9.2.2 Controlling a Remote Transmitter

Compatible remote transmitters, (for example, the **SID-X3N**) that are connected to the **VS-62HA** can be controlled using the Web pages.

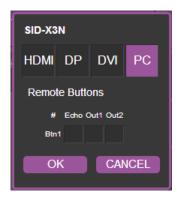

Figure 10: The Remote Device Control Window

The **VS-62HA** allows you to program the general purpose buttons on remote modules. The table shows the functionality defined for each button. The options are:

HDMI, DP, DVI, PC—selects one of the inputs

- Echo—allows a connected controller to be programmed to perform a variety of tasked triggered by the user buttons, such as, room control, (lights, screen, and so on)
- Out 1—step-in current input to output 1
- Out 2—step-in current input to output 2

**Note**: These settings are per input and remain valid even if the remote **SID-X3N** is exchanged for another **SID-X3N**.

Up to three of the Echo, Out 1 and Out 2 buttons can be active at the same time.

#### 9.2.3 Using Test Patterns as Video Inputs

You can use one of six built-in, video test patterns as a video Input.

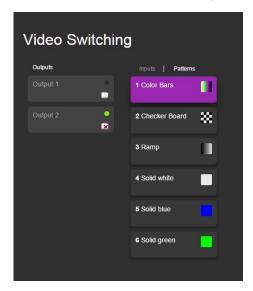

Figure 11: Test Pattern Tab

#### To select a test pattern as an Input for an Output:

1. Click the Patterns tab.

The six test pattern buttons are shown.

- Click the required Output to select it.The button changes color.
- Click the required test pattern button.
   The button changes color and the selected test pattern is switched to the Output.

## 9.3 Analog Audio Switching

The Analog Audio Switching page allows you to switch analog audio inputs to the outputs.

The following illustration explains the elements of the analog audio switching page. **Note**: Most elements have tool tips that appear when the element is touched.

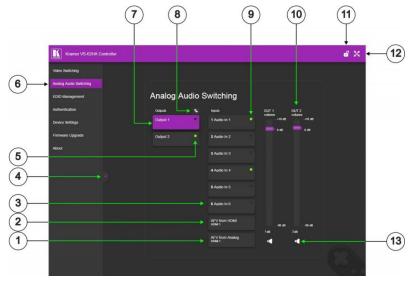

| # | Item                 | Description                                                                         |
|---|----------------------|-------------------------------------------------------------------------------------|
| 1 | AFV from Analog      | Click to output embedded audio from HDMI 1 or 2 inputs as selected by output 1 or 2 |
| 2 | AFV from HDMI        | Click to output analog audio from HDMI 1 or 2 inputs as selected by output 1 or 2   |
| 3 | Input Buttons 1 to 6 | Click to select analog audio input. Breakaway mode is enabled                       |
| 4 | Show/Hide Panel      | Click to show or hide the Web page panel                                            |
| 5 | Connection Indicator | Lights green when connected, grey when off                                          |

| #  | Item                      | Description                                                                                                    |
|----|---------------------------|----------------------------------------------------------------------------------------------------|
| 6  | Web Page Selector         | Click to show the desired Web page                                                                                                    |
| 7  | Output Buttons 1 and 2    | 2 buttons to select the output (highlighted when selected)                                                                                                    |
| 8  | Swap Audio Outputs        | Click to swap Out 1 to Out 2 and Out 2 to Out 1, click<br>again to unswap. When swap is active, the button<br>lights                                                                       |
| 9  | Selection Indicator       | Lights green when selected                                                                                                    |
| 10 | OUT Volume Slider 1 and 2 | Click and drag the purple slider to the desired volume level. Click above or below the slider to increase or decrease the setting by 10dB. The set level shows at the bottom of the slider |
| 11 | Security Icon             | Open lock indicates security not active, closed lock indicates active security (set security on the Authentication tab)                                                                    |
| 12 | Full Screen Icon          | Click to toggle full screen on/off                                                                                                    |
| 13 | Mute/Unmute Output        | Click to turn off/on                                                                                                    |

## 9.4 EDID Management

The **VS-62HA** EDID page lets you copy EDID data to one or more Inputs from an:

- Output
- Input
- Default EDID
- EDID data file

The following illustration explains the elements of the video switching page.

**Note**: Most elements have tool tips that appear when the element is touched.

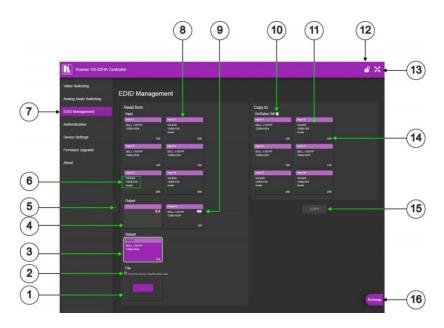

Figure 12: EDID Page

| #  | Item                             | Description                                                                                                    |  |
|----|----------------------------------|----------------------------------------------------------------------------------------------------|--|
| 1  | File Selector ()                 | Click to browse saved EDID files on the computer                                                                        |  |
| 2  | Prevent Modification<br>Checkbox | Click to prevent modification of data                                                                                   |  |
| 3  | Default EDID Button              | Click to read the default EDID                                                                                          |  |
| 4  | Output Buttons 1 and 2           | 2 buttons to select the output (highlighted when selected)                                                              |  |
| 5  | Show/Hide Panel                  | Click to show or hide the Web page panel                                                                                |  |
| 6  | EDID Source Information          | Device model, resolution, if audio connected                                                                            |  |
| 7  | Web Page Selector                | Click to show the desired Web page                                                                                      |  |
| 8  | Input Buttons (1-6)              | Click to display the 6 input buttons for input selection, and port and signal identification (see Section 9.2.1)        |  |
| 9  | Output Connection Status         | Shows whether output is connected or not                                                                                |  |
| 10 | Un/Select All Checkbox           | Check to select or unselect copying EDID to all inputs                                                                  |  |
| 11 | Copy To Section                  | From this section select the required EDID destination to copy to                                                       |  |
| 12 | Security Icon                    | Open lock indicates security not active, closed lock indicates active security (set security on the Authentication tab) |  |
| 13 | Full Screen Icon                 | Click to toggle full screen on/off                                                                                      |  |
| 14 | Audio Bitrate                    | Indicates the audio bitrate on the input or output                                                                      |  |
| 15 | Copy Button                      | Click to copy the EDID from the selected source to the selected input                                                   |  |
| 16 | Bytemap Button                   | Click to open a window showing the selected EDID raw information                                                        |  |

**Note**: The display is not updated automatically when the status of an EDID changes on the device due to outputs being exchanged. Click Refresh to update the display.

#### To copy EDID data from an Output or Input to one or more inputs:

- Click the source button from which to copy the EDID (Output or Input).
   The button changes color and the EDID summary information reflects the EDID data.
- Click one or more destination Inputs, or select all Inputs by checking the Inputs check-box.

All selected Input buttons change color and the EDID summary information reflects the Input selection(s).

3. Click the Copy button.

The "EDID was copied" success message is displayed and the EDID data are copied to the selected Input(s).

Click OK.

### To copy EDID data to an Input from an EDID data file:

Click the source Browse button.

The Windows Browser opens.

- 2. Browse to the required file.
- 3. Select the required file and click Open.

The EDID summary information reflects the selection.

 Click one or more destination Inputs, or select all Inputs by checking the Inputs check-box.

All selected Input buttons change color and the EDID summary information reflects the Input selection(s).

5. Click the Copy button.

The "EDID was copied" success message is displayed and the EDID data are copied to the selected Input(s).

#### 6. Click OK.

# 9.5 Device Setting Page

The **VS-62HA** Device Settings page lets you modify some communication parameters and view others.

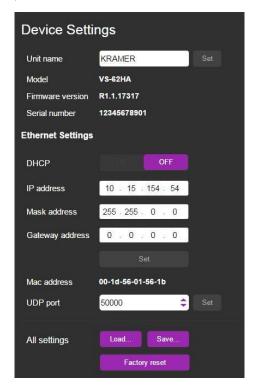

Figure 13: The Device Setting Page

## To modify serial or Ethernet communication parameters:

- Adjust the parameters as required, either by entering the parameters directly or by using the drop-down list.
- Click Set.The changes are saved.

# 9.6 Firmware Upgrade Page

The Firmware Upgrade page lets you perform a firmware upgrade from a firmware file

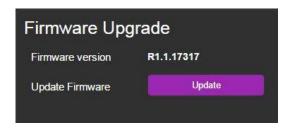

Figure 14: The Firmware Upgrade Page

### To upgrade the firmware:

- Click the Choose File button.
   The Windows Browser opens.
- 2. Browse to the required file.
- Select the required file and click Open.
   The firmware file name is displayed in the Firmware Upgrade page.
- Click Start Upgrade.
   The firmware file is loaded and a progress bar is displayed.

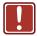

Do not interrupt the process or the VS-62HA may be damaged.

When the process is complete reboot the device.The firmware is upgraded.

# 9.7 About Us Page

The **VS-62HA** About Us page displays the Web page version and Kramer Electronics Ltd company details.

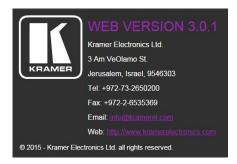

Figure 15: About Page

# 10 Wiring the Twisted Pair RJ-45 Connectors

Connect/solder the cable shield to the RJ-45 connector shield.

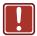

### Do not use a crossed TP cable with this product.

Using a TP cable that is incorrectly wired may cause permanent damage to the device

Do not use unshielded TP cables with this product

<u>Figure 16</u> defines the TP pinout using a straight pin-to-pin cable with RJ-45 connectors.

Figure 16: TP Pinout Wiring

| EIA/TIA 568B   |                |  |  |
|----------------|----------------|--|--|
| PIN Wire Color |                |  |  |
| 1              | Orange / White |  |  |
| 2              | Orange         |  |  |
| 3              | Green / White  |  |  |
| 4              | Blue           |  |  |
| 5              | Blue / White   |  |  |
| 6              | Green          |  |  |
| 7              | Brown / White  |  |  |
| 8              | Brown          |  |  |
|                |                |  |  |
| Pair 1         | 4 and 5        |  |  |
| Pair 2         | 1 and 2        |  |  |
| Pair 3         | 3 and 6        |  |  |
| Pair 4         | 7 and 8        |  |  |

13345678 13345678 12457836

# 11 Technical Specifications

| INPUTS:                              | 6 HDMI connectors, 4 unbalanced stereo audio on 3.5mm mini jacks, 2 balanced stereo audio on 5-pin terminal blocks,                                                                                                    |  |
|--------------------------------------|----------------------------------------------------------------------------------------------------|--|
| OUTPUTS:                             | 2 HDMI connectors, 2 balanced stereo audio on 5-pin terminal blocks                                                                                                    |  |
| PORTS:                               | 1 RS-232 on a 3-pin terminal block, 1 Ethernet on an RJ-45 connector, 1 USB Type-C, 1 remote IR on a 3.5mm mini jack, 2 x 6 remote LED outputs on terminal blocks, 2 x 6 remote contact closure switches on terminal blocks |  |
| CONTROLS:                            | Front panel buttons, infrared remote control transmitter, RS-<br>232, Ethernet, remote input selection switches and LEDS,<br>built-in Web browser                                                                           |  |
| LED INDICATORS:                      | IR active - red, ON - green                                                                                                    |  |
| MAX. DATA RATE:                      | Up to 8.91Gbps data rate (2.97Gbps per graphic channel)                                                                                                    |  |
| COMPLIANCE WITH HDMI<br>STANDARD:    | HDMI and HDCP                                                                                                    |  |
| RESOLUTION:                          | Up to 4K@60Hz UHD (4:2:0)                                                                                                    |  |
| SUPPORTED BAUD RATES:                | 9600, 115200bps                                                                                                    |  |
| SUPPORTED WEB<br>BROWSERS:           | The following operating systems and Web browsers are supported:                                                                                                    |  |
|                                      | Windows 7:                                                                                                    |  |
|                                      | <ul> <li>Google Chrome v25</li> </ul>                                                                                                    |  |
|                                      | ∘ FireFox v15                                                                                                    |  |
|                                      | ∘ Opera v12                                                                                                    |  |
|                                      | <ul> <li>Microsoft Internet Explorer v9</li> </ul>                                                                                                    |  |
|                                      | Windows XP:                                                                                                    |  |
|                                      | Google Chrome v25                                                                                                    |  |
|                                      | ∘ FireFox v15                                                                                                    |  |
|                                      | Apple Mac:                                                                                                    |  |
|                                      | ∘ Google Chrome v25                                                                                                    |  |
|                                      | ∘ FireFox v20                                                                                                    |  |
|                                      | • Opera v12.14                                                                                                    |  |
|                                      | Safari v6                                                                                                    |  |
| POWER CONSUMPTION:                   | 100-240V AC, 22VA                                                                                                    |  |
| OPERATING TEMPERATURE:               | 0° to +40°C (32° to 104°F)                                                                                                    |  |
| STORAGE TEMPERATURE:                 | -40° to +70°C (-40° to 158°F)                                                                                                    |  |
| HUMIDITY:                            | 10% to 90%, RHL non-condensing                                                                                                    |  |
| DIMENSIONS:                          | 43.6cm x 18.3cm x 4.36cm (17.2" x 7.2" x 1.7") W, D, H                                                                                                    |  |
| WEIGHT:                              | 1.65kg (3.63lb)                                                                                                    |  |
| SHIPPING DIMENSIONS:                 | 55cm x 27.6cm x 10.7cm (21.7" x 10.9" x 4.2") W, D, H                                                                                                    |  |
| SHIPPING WEIGHT:                     | 2.5kg (5.5lb)                                                                                                    |  |
| INCLUDED ACCESSORIES:                | Power cord, rack "ears"                                                                                                    |  |
| OPTIONAL:                            | External remote IR receiver cable                                                                                                    |  |
| Specifications are subject to change | without notice at <a href="http://www.kramerelectronics.com">http://www.kramerelectronics.com</a>                                                                                                    |  |

# 12 Default Communication Parameters

| RS-232            |              |
|-------------------|--------------|
| Protocol 3000     |              |
| Baud Rate:        | 115,200      |
| Data Bits:        | 8            |
| Stop Bits:        | 1            |
| Parity:           | None         |
| Command Format:   | ASCII        |
| TCP/IP Parameters |              |
| IP Address:       | 192.168.1.39 |
| Netmask:          | 255.255.0.0  |
| Gateway:          | 0.0.0.0      |
| TCP Port #:       | 5000         |
| UDP Port #:       | 50000        |

# 13 Default EDID

```
Monitor
 Model name...... VS-62H
 Manufacturer..... KMR
 Plug and Play ID..... KMR0200
 Serial number......1
 Manufacture date...... 2010. ISO week 24
 Filter driver..... None
      .....
 EDID revision..... 1.3
 Input signal type...... Digital (DVI)
 Color bit depth...... Undefined
 Display type..... RGB color
 Screen size...... 700 x 390 mm (31.5 in)
 Power management...... Not supported
 Extension blocs....... 1 (CEA-EXT)
 DDC/CI..... n/a
Color characteristics
 Default color space..... Non-sRGB
 Display gamma...... 2.20
 Red chromaticity...... Rx 0.640 - Ry 0.341
 Green chromaticity...... Gx 0.286 - Gy 0.610
 Blue chromaticity...... Bx 0.146 - By 0.069
 White point (default).... Wx 0.284 - Wy 0.293
 Additional descriptors... None
Timing characteristics
 Horizontal scan range.... 31-94kHz
 Vertical scan range..... 50-85Hz
 Video bandwidth...... 170MHz
 CVT standard..... Not supported
 GTF standard...... Not supported
 Additional descriptors... None 
Preferred timing....... Yes
 Native/preferred timing.. 1280x720p at 60Hz
  Modeline......"1280x720" 74.250 1280 1390 1430 1650 720 725 730 746 +hsync -vsync
 Detailed timing #1...... 1920x1080p at 60Hz (16:9)
                ..... "1920x1080" 148.500 1920 2008 2052 2200 1080 1084 1089 1125 +hsync +vsync
Standard timings supported
   720 x 400p at 70Hz - IBM VGA
   720 x 400p at 88Hz - IBM XGA2
   640 x 480p at 60Hz - IBM VGA
   640 x 480p at 67Hz - Apple Mac II
   640 x 480p at 72Hz - VESA
   640 x 480p at 75Hz - VESA
   800 x 600p at 56Hz - VESA
   800 x 600p at 60Hz - VESA
   800 x 600p at 72Hz - VESA
   800 x 600p at 75Hz - VESA
   832 x 624p at 75Hz - Apple Mac II
  1024 x 768i at 87Hz - IBM
  1024 x 768p at 60Hz - VESA
  1024 x 768p at 70Hz - VESA
  1024 x 768p at 75Hz - VESA
  1280 x 1024p at 75Hz - VESA
  1152 x 870p at 75Hz - Apple Mac II
  1280 x 720p at 60Hz - VESA STD
  1280 x 800p at 60Hz - VESA STD
  1440 x 900p at 60Hz - VESA STD
  1280 x 960p at 60Hz - VESA STD
  1280 x 1024p at 60Hz - VESA STD
  1400 x 1050p at 60Hz - VESA STD
  1680 x 1050p at 60Hz - VESA STD
  1600 x 1200p at 60Hz - VESA STD
EIA/CEA-861 Information
 Revision number...... 3
 IT underscan..... Not supported
 Basic audio...... Supported
 YCbCr 4:4:4..... Supported
 YCbCr 4:2:2..... Supported
```

Native formats...... 1

```
Detailed timing #1...... 720x480p at 60Hz (4:3)
 Detailed timing #2...... 1920x1080i at 60Hz (16:9)
  Modeline....."1920x1080" 74.250 1920 2008 2052 2200 1080 1084 1094 1124 interlace +hsync +vsync
 Detailed timing #3...... 1920x1080i at 50Hz (16:9)
 Modeline....."1920x1080" 74.250 1920 2448 2492 2640 1080 1084 1094 1124 interlace +hsync +vsync
 Detailed timing #4...... 1280x720p at 60Hz (16:9)
                ..... "1280x720" 74.250 1280 1390 1430 1650 720 725 730 750 +hsync +vsync
 Detailed timing #5...... 1280x720p at 50Hz (16:9)
  Modeline....."1280x720" 74.250 1280 1720 1760 1980 720 725 730 750 +hsync +vsync
CE video identifiers (VICs) - timing/formats supported
  720 x 576p at 50Hz - EDTV (4:3, 16:15)
  1280 x 720p at 50Hz - HDTV (16:9, 1:1)
  1920 x 1080i at 60Hz - HDTV (16:9, 1:1)
  1920 x 1080i at 50Hz - HDTV (16:9, 1:1)
  1280 x 720p at 60Hz - HDTV (16:9, 1:1) [Native]
  1920 x 1080p at 60Hz - HDTV (16:9, 1:1)
  1920 x 1080p at 50Hz - HDTV (16:9, 1:1)
  NB: NTSC refresh rate = (Hz*1000)/1001
CE audio data (formats supported)
                               at 44/48 kHz
 LPCM 3-channel, 24-bits
CE speaker allocation data
 Channel configuration.... 3.0
 Front left/right...... Yes
 Front LFE..... No
 Front center..... Yes
 Rear left/right..... No
 Rear center..... No
 Front left/right center.. No
 Rear left/right center... No
 Rear LFE..... No
CE vendor specific data (VSDB)
```

#### D ---- ---

IEEE registration number. 0x000C03 CEC physical address..... 1.0.0.0 Maximum TMDS clock...... 165MHz

VS-62HA - Default EDID

# 14 Protocol 3000 Syntax

With Kramer Protocol 3000 you can control a device from any standard terminal software (for example, the Windows® HyperTerminal Application) or from TCP/UDP clients connected to default TCP port 5000 or UDP port 50000 (port numbers can been changed by the user). RS-232/RS-485 communications protocol uses a data rate of 115200 bps, no parity, 8 data bits, and 1 stop bit.

# 14.1 Host Message Format

| Start | Address (opt)   | Body    | Delimiter |
|-------|-----------------|---------|-----------|
| #     | Destination_id@ | Message | CR        |

### 14.1.1 Simple Command

Command string with only one command without addressing:

| Start | Body                                | Delimiter |
|-------|-------------------------------------|-----------|
| #     | Command SP Parameter_1,Parameter_2, | CR        |

# 14.1.2 Command String

Formal syntax with commands concatenation and addressing:

| . omai oyman min communico concatoriation and additioning. |                 |                                                                                                    |           |  |
|------------------------------------------------------------|-----------------|----------------------------------------------------------------------------------------------------|-----------|--|
| Start                                                      | Address         | Body                                                                                                    | Delimiter |  |
| #                                                          | Destination_id@ | Command_1 Parameter1_1,Parameter1_2,  Command_2 Parameter2_1,Parameter2_2,  Command_3 Parameter3_1,Parameter3_2, | CR        |  |

# 14.2 Device Message Format

| Start | Address (opt) | Body    | Delimiter |
|-------|---------------|---------|-----------|
| ~     | Sender_id@    | Message | CR LF     |

## 14.2.1 Device Long Response

#### Echoing command:

| Start | Address (opt) | Body                              | Delimiter |
|-------|---------------|-----------------------------------|-----------|
| ~     | Sender_id@    | Command SP [Param1,Param2] result | CR LF     |

**CR** = Carriage return (ASCII 13 = 0x0D)

LF = Line feed (ASCII 10 = 0x0A)

**SP** = Space (ASCII 32 = 0x20)

## 14.3 Command Terms

#### Command

A sequence of ASCII letters ('A'-'Z', 'a'-'z' and '-').

Command and parameters must be separated by at least one space.

#### **Parameters**

A sequence of alphameric ASCII characters ('0'-'9','A'-'Z','a'-'z' and some special characters for specific commands). Parameters are separated by commas.

### Message string

Every command entered as part of a message string begins with a **message** starting character and ends with a **message closing character**.

**Note**: A string can contain more than one command. Multiple commands are separated by a pipe ('|') character.

#### Message starting character

'#' - For host command/query

'~' - For machine response or machine command performed by keystroke operation on the front panel or IR remote controller.

**Device address** (Optional when directly connected to the device)

K-Net Device ID or MACHINE NUMBER followed by '@'

(ex. #02@CR LF)

#### Query sign

'?' follows some commands to define a query request.

### All outputs sign

'\*' defines all outputs.

#### Message closing character

CR - For host messages; carriage return (ASCII 13)

CR LF - For machine messages; carriage return (ASCII 13) + line-feed (ASCII 10)

## Command chain separator character

When a message string contains more than one command, a pipe ('|') character separates each command.

Spaces between parameters or command terms are ignored.

## 14.4 Entering Commands

You can directly enter all commands using a terminal with ASCII communication software, such as HyperTerminal, Hercules, etc. Connect the terminal to the serial, Ethernet, or USB port on the Kramer device. To enter CR, press the Enter key. (LF is also sent but is ignored by the command parser).

For commands sent from some non-Kramer controllers such as Crestron, some characters require special coding (such as, /X##). Refer to the controller manual.

## 14.5 Bidirectional Definition

All commands are bidirectional. That is, if the device receives the code, it performs the instruction. If the instruction is performed (due to a keystroke operation on the front panel or IR controller) these codes are sent to the PC or other RS-232 / Ethernet / USB controller.

# 14.6 Command Chaining

Multiple commands can be chained in the same string. Each command is delimited by a pipe character ('|'). When chaining commands, enter the **message starting character** and the **message closing character** once only, at the beginning of the string and at the end.

Commands in the string do not execute until the closing character is entered. A separate response is sent for every command in the chain.

# 14.7 Maximum String Length

64 characters (except for special commands that are defined in the command syntax description).

# 15 Protocol 3000 Commands

This section lists and describes all the commands of Protocol 3000.

- System Commands Mandatory (see <u>Section 15.1</u>)
- System Commands (see Section 15.2)
- Switching/Routing Commands (see <u>Section 15.3</u>)
- Video Commands (see <u>Section 15.4</u>)
- Audio Commands (see Section 15.5)
- Communication Commands (see Section 15.6)
- EDID Handling Commands (see <u>Section 15.7</u>)
- Step-in Commands (see <u>Section 15.8</u>)

# 15.1 System Commands - Mandatory

All devices running Protocol 3000 use these commands.

| Command     | Description                            | Туре             | Permission    |
|-------------|----------------------------------------|------------------|---------------|
| #           | Protocol handshaking                   | System-mandatory | End User      |
| BUILD-DATE? | Get device build date                  | System-mandatory | End User      |
| FACTORY     | Reset to factory default configuration | System-mandatory | End User      |
| HELP        | Get command list                       | System-mandatory | End User      |
| MODEL?      | Get device model                       | System-mandatory | End User      |
| PROT-VER?   | Get device protocol version            | System-mandatory | End User      |
| RESET       | Reset device                           | System-mandatory | Administrator |
| SN?         | Get device serial number               | System-mandatory | End User      |
| VERSION?    | Get device firmware version            | System-mandatory | End User      |

| Command - #                                                                                                    |                      | Command Type - System-mandatory |              |  |  |
|----------------------------------------------------------------------------------------------------|----------------------|---------------------------------|--------------|--|--|
| Command Name                                                                                                    |                      | Permission                      | Transparency |  |  |
| Set:                                                                                                    | #                    | End User                        | Public       |  |  |
| Get:                                                                                                    | -                    | -                               | -            |  |  |
| Description                                                                                                    | on                   | Syntax                          |              |  |  |
| Set:                                                                                                    | Protocol handshaking | #_cr                            |              |  |  |
| Get:                                                                                                    | -                    | -                               |              |  |  |
| Response                                                                                                    |                      |                                 |              |  |  |
| ~nn@sp                                                                                                    | OK CR LF             |                                 |              |  |  |
| Parameter                                                                                                    | rs                   |                                 |              |  |  |
|                                                                                                    |                      |                                 |              |  |  |
| Response                                                                                                    | Response Triggers    |                                 |              |  |  |
|                                                                                                    |                      |                                 |              |  |  |
| Notes                                                                                                    |                      |                                 |              |  |  |
| Validates the Protocol 3000 connection and gets the machine number  Step-in master products use this command to identify the availability of a device |                      |                                 |              |  |  |

| Command - BUILD-DATE |                                                                            | Command Type - System-mandatory |              |  |
|----------------------|----------------------------------------------------------------------------|---------------------------------|--------------|--|
| Command Name         |                                                                            | Permission                      | Transparency |  |
| Set:                 | -                                                                          | -                               | -            |  |
| Get:                 | BUILD-DATE?                                                                | End User                        | Public       |  |
| Description          |                                                                            | Syntax                          |              |  |
| Set:                 | Get device build date                                                      | #BUILD-DATE CR                  |              |  |
| Get:                 | -                                                                          | -                               |              |  |
| Response             |                                                                            |                                 |              |  |
| ~nn@BUIL             | D-DATE se date se time cr LF                                               |                                 |              |  |
| Parameters           |                                                                            |                                 |              |  |
|                      | at: YYYY/MM/DD where YYYY = Year,<br>at: hh:mm:ss where hh = hours, mm = r |                                 |              |  |
| Response Triggers    |                                                                            |                                 |              |  |
|                      |                                                                            |                                 |              |  |
| Notes                | Notes                                                                      |                                 |              |  |
|                      |                                                                            |                                 |              |  |

| Command - FACTORY                                                                                                    |                                               | Command Type - System | Command Type - System-mandatory |  |
|----------------------------------------------------------------------------------------------------|-----------------------------------------------|-----------------------|---------------------------------|--|
| Command Name                                                                                                    |                                               | Permission            | Transparency                    |  |
| Set:                                                                                                    | FACTORY                                       | End User              | Public                          |  |
| Get:                                                                                                    | -                                             | -                     | -                               |  |
| Descriptio                                                                                                    | n                                             | Syntax                |                                 |  |
| Set:                                                                                                    | Reset device to factory default configuration | #FACTORY_CR           |                                 |  |
| Get:                                                                                                    | -                                             | -                     |                                 |  |
| Response                                                                                                    |                                               |                       |                                 |  |
| ~nn@FAC                                                                                                    | CTORY SPOK CR LF                              |                       |                                 |  |
| Parameter                                                                                                    | s                                             |                       |                                 |  |
|                                                                                                    |                                               |                       |                                 |  |
| Response                                                                                                    | Triggers                                      |                       |                                 |  |
|                                                                                                    |                                               |                       |                                 |  |
| Notes                                                                                                    |                                               |                       |                                 |  |
| This command deletes all user data from the device. The deletion can take some time.<br>Your device may require powering off and powering on for the changes to take effect. |                                               |                       |                                 |  |

| Command - HELP |                                                                                                    | Command Type - System-mandatory |              |  |
|----------------|----------------------------------------------------------------------------------------------------|---------------------------------|--------------|--|
| Command Name   |                                                                                                    | Permission                      | Transparency |  |
| Set:           | -                                                                                                    | -                               | -            |  |
| Get:           | HELP                                                                                                    | End User                        | Public       |  |
| Description    |                                                                                                    | Syntax                          |              |  |
| Set:           | -                                                                                                    | -                               |              |  |
|                |                                                                                                    | 2 options:                      |              |  |
| Get:           | Get command list or help for specific command                                                                                                    | 1. #HELP CR                     |              |  |
|                | Communic                                                                                                    | 2. #HELPspcommand_namecr        |              |  |
| Response       |                                                                                                    |                                 |              |  |
| To get help    | 1. Multi-line: ~nn@ Device available protocol 3000 commands: cr lf command, se commandcr lf  To get help for command use: HELP (COMMAND_NAME) cr lf  2. Multi-line: ~nn@ HELP[se command: cr lf USAGE: usage cr lf |                                 |              |  |
| Parameters     |                                                                                                    | onek Er Conce. doago ek Er      |              |  |
|                |                                                                                                    |                                 |              |  |
| Response 1     | Response Triggers                                                                                                    |                                 |              |  |
|                |                                                                                                    |                                 |              |  |
| Notes          |                                                                                                    |                                 |              |  |
|                |                                                                                                    |                                 |              |  |

| Command - MODEL?                                                                                                    |                                               | Command Type - System-mandatory |              |  |
|----------------------------------------------------------------------------------------------------|-----------------------------------------------|---------------------------------|--------------|--|
| Command Name                                                                                                    |                                               | Permission                      | Transparency |  |
| Set:                                                                                                    | -                                             | -                               | -            |  |
| Get:                                                                                                    | MODEL?                                        | End User                        | Public       |  |
| Descriptio                                                                                                    | n                                             | Syntax                          |              |  |
| Set:                                                                                                    | -                                             | -                               |              |  |
| Get:                                                                                                    | Get device model                              | #MODEL?cr                       |              |  |
| Response                                                                                                    |                                               |                                 |              |  |
| ~nn@ <b>MO</b> [                                                                                                    | DEL <sub>sp</sub> model_name <sub>cr LF</sub> |                                 |              |  |
| Parameter                                                                                                    | s                                             |                                 |              |  |
| model_nan                                                                                                    | ne - String of up to 19 printable ASCII cha   | rs                              |              |  |
| Response                                                                                                    | Triggers                                      |                                 |              |  |
|                                                                                                    |                                               |                                 |              |  |
| Notes                                                                                                    |                                               |                                 |              |  |
| This command identifies equipment connected to Step-in master products and notifies of identity changes to the connected equipment. The Matrix saves this data in memory to answer REMOTE-INFO requests |                                               |                                 |              |  |

| Command - PROT-VER? |                                | Command Type - System-mandatory |              |  |
|---------------------|--------------------------------|---------------------------------|--------------|--|
| Command Name        |                                | Permission                      | Transparency |  |
| Set:                | -                              | -                               | -            |  |
| Get:                | PROT-VER?                      | End User                        | Public       |  |
| Description         |                                | Syntax                          |              |  |
| Set:                | -                              | -                               |              |  |
| Get:                | Get device protocol version    | #PROT-VER? CR                   |              |  |
| Response            |                                |                                 |              |  |
| ~nn@PRO             | T-VER SP 3000: version CR LF   |                                 |              |  |
| Parameters          |                                |                                 |              |  |
| Version - XX        | CXX where X is a decimal digit |                                 |              |  |
| Response 1          | Response Triggers              |                                 |              |  |
|                     |                                |                                 |              |  |
| Notes               |                                |                                 |              |  |
|                     |                                |                                 |              |  |

| Command - RESET                                                                                                    |                                       | Command Type - Syste | Command Type - System-mandatory |  |
|----------------------------------------------------------------------------------------------------|---------------------------------------|----------------------|---------------------------------|--|
| Command Name                                                                                                    |                                       | Permission           | Transparency                    |  |
| Set:                                                                                                    | RESET                                 | Administrator        | Public                          |  |
| Get:                                                                                                    | -                                     | -                    | -                               |  |
| Description                                                                                                    | on                                    | Syntax               |                                 |  |
| Set:                                                                                                    | Reset device                          | #RESET <sub>CR</sub> |                                 |  |
| Get:                                                                                                    | -                                     | -                    |                                 |  |
| Response                                                                                                    | •                                     |                      |                                 |  |
| ~nn@RE                                                                                                    | SET <sub>SP</sub> OK <sub>CR LF</sub> |                      |                                 |  |
| Paramete                                                                                                    | rs                                    |                      |                                 |  |
|                                                                                                    |                                       |                      |                                 |  |
| Response                                                                                                    | e Triggers                            |                      |                                 |  |
|                                                                                                    |                                       |                      |                                 |  |
| Notes                                                                                                    |                                       |                      |                                 |  |
| To avoid locking the port due to a USB bug in Windows, disconnect USB connections immediately after running this command. If the port was locked, disconnect and reconnect the cable to reopen the port. |                                       |                      |                                 |  |

VS-62HA - Protocol 3000 Commands

| Command - SN?     |                                                                            | Command Type - System-mandatory |              |  |
|-------------------|----------------------------------------------------------------------------|---------------------------------|--------------|--|
| Command Name      |                                                                            | Permission                      | Transparency |  |
| Set:              | -                                                                          | -                               | -            |  |
| Get:              | SN?                                                                        | End User                        | Public       |  |
| Description       | 1                                                                          | Syntax                          |              |  |
| Set:              | -                                                                          | -                               |              |  |
| Get:              | Get device serial number                                                   | #SN?cr                          |              |  |
| Response          |                                                                            |                                 |              |  |
| ~nn@ <b>SN</b> ss | serial_numbercr LF                                                         |                                 |              |  |
| Parameters        | 3                                                                          |                                 |              |  |
| serial_num        | ber - 11 decimal digits, factory assigne                                   | ed                              |              |  |
| Response '        | Response Triggers                                                          |                                 |              |  |
|                   |                                                                            |                                 |              |  |
| Notes             |                                                                            |                                 |              |  |
| For new pro       | For new products with 14 digit serial numbers, use only the last 11 digits |                                 |              |  |

| Command - VERSION? |                                       | Command Type - System-mandatory |              |  |
|--------------------|---------------------------------------|---------------------------------|--------------|--|
| Command I          | Name                                  | Permission                      | Transparency |  |
| Set:               | -                                     | -                               | -            |  |
| Get:               | VERSION?                              | End User                        | Public       |  |
| Description        |                                       | Syntax                          |              |  |
| Set:               | -                                     | -                               |              |  |
| Get:               | Get firmware version number           | #VERSION? CR                    |              |  |
| Response           |                                       |                                 |              |  |
| ~nn@VERS           | SION SP firmware_version CR LF        |                                 |              |  |
| Parameters         |                                       |                                 |              |  |
| firmware_ve        | ersion - XX.XX.XXXX where the digit g | roups are: major.minor.buil     | d version    |  |
| Response 1         | riggers                               |                                 |              |  |
|                    |                                       |                                 |              |  |
| Notes              | Notes                                 |                                 |              |  |
|                    |                                       |                                 |              |  |

# 15.2 System Commands

| Command    | Description                                 | Туре   | Permission           |
|------------|---------------------------------------------|--------|----------------------|
| AV-SW-MODE | Set/get auto switch mode                    | System | End user             |
| BAUD       | Set/get protocol serial port baud rate      | System | End User             |
| DISPLAY?   | Get output HPD status                       | Switch | End User             |
| HDCP-MOD   | Set/get HDCP mode                           | System | Administrator        |
| HDCP-STAT? | Get HDCP signal status                      | System | End user             |
| LDFW       | Load new firmware file                      | System | End User Internal SW |
| LOCK-FP    | Set/get front panel lock                    | System | Administrator        |
| NAME       | Set/get machine (DNS) name                  | System | Administrator        |
| NAME-RST   | Reset machine name to factory default (DNS) | System | Administrator        |
| PRIO       | Set/get input priority                      | System | Administrator        |
| SIGNAL?    | Get input signal lock status                | System | End User             |

| Command - AV-SW-MODE             |                                                                                                    | Command Type - System |                      |  |  |
|----------------------------------|----------------------------------------------------------------------------------------------------|-----------------------|----------------------|--|--|
| Command Name                     |                                                                                                    | Permission            | Transparency         |  |  |
| Set:                             | AV-SW-MODE                                                                                                    | End user              | Public               |  |  |
| Get:                             | AV-SW-MODE?                                                                                                    | End user              | Public               |  |  |
| Description                      | on                                                                                                    | Syntax                |                      |  |  |
| Set:                             | Set input auto switch mode (per output)                                                                                                    | # AV-SW-MODE sp/ay    | ver,output_id,modecr |  |  |
| Get:                             | Get input auto switch mode (per output)                                                                                                    | # AV-SW-MODE? SP /    | ayer,output_idcr     |  |  |
| Response                         |                                                                                                    |                       |                      |  |  |
| ~ nn@AV                          | -SW-MODEsplayer,output_id,modecr LF                                                                                                    |                       |                      |  |  |
| Parameter                        | 's                                                                                                    |                       |                      |  |  |
| output_id -<br>mode - 0 -<br>1 - | layer – see Section 18.14 Layer Enumeration output_id - 1num of system outputs mode - 0 - manual 1 - priority switch 2 - last connected switch |                       |                      |  |  |
| Response                         | Response Triggers                                                                                                    |                       |                      |  |  |
|                                  |                                                                                                    |                       |                      |  |  |
| Notes                            |                                                                                                    |                       |                      |  |  |
|                                  |                                                                                                    |                       |                      |  |  |

| Command - BAUD |                                                                                                    | Command Type - System                              |              |
|----------------|----------------------------------------------------------------------------------------------------|----------------------------------------------------|--------------|
| Command Name   |                                                                                                    | Permission                                         | Transparency |
| Set:           | BAUD                                                                                                    | Administrator                                      | Public       |
| Get:           | BAUD?                                                                                                    | Administrator                                      | Public       |
| Description    |                                                                                                    | Syntax                                             |              |
| Set:           | Set protocol serial port baud rate                                                                                          | #BAUDsp baud_ratecr                                |              |
| Get:           | Get protocol serial port baud rate<br>(Option 1 - for current baud rate,<br>Option 2 - for list of supported baud<br>rates) | Option 1: #BAUD?cr Option 2: #BAUD?sr baud_paramcr |              |
| Response       |                                                                                                    |                                                    |              |

~nn@BAUDspbaud\_ratecr LF

Option 1: ~nn@BAUDspcurrent\_baud\_ratecr LF

Option 2: ~nn@BAUDspbaud\_rate1, baud\_rate2,...cr LF

#### **Parameters**

baud\_rate - 9600 / 115200 / else - new baud rate to set

current\_baud\_rate - 9600 / 115200 / else - current protocol serial port baud rate

baud\_param - 0 - get the list of supported baud rates

baud\_rate1, baud\_rate2, ... - list of supported baud rates

### **Response Triggers**

#### **Notes**

The new defined baud rate is stored in the EEPROM and used when powering up

Default baud rate is 115200 (on factory reset)

Only works with devices supporting this command (if ERR 002 is returned, the default baud rate is used)

| Command - DISPLAY?                 |                       | Command Type - System |        |
|------------------------------------|-----------------------|-----------------------|--------|
| Command Name Permission Transparen |                       | Transparency          |        |
| Set:                               | -                     | -                     | -      |
| Get                                | DISPLAY?              | End User              | Public |
| Description                        |                       | Syntax                |        |
| Set:                               | -                     | -                     |        |
| Get:                               | Get output HPD status | #DISPLAY?spout_idcr   |        |

#### Response

~ nn@DISPLAY sp out\_id, status CR LF

#### **Parameters**

out\_id - output number

status - HPD status according to signal validation (see Section 18.18 Signal Validation)

#### Response Triggers

After execution, response is sent to the com port from which the Get was received

Response is sent after every change in output HPD status ON to OFF

Response is sent after every change in output HPD status OFF to ON and ALL parameters (new EDID, etc.) are stable and valid

#### **Notes**

| Command - HDCP-MOD |               | Command Type - System        |              |
|--------------------|---------------|------------------------------|--------------|
| Command Name       |               | Permission                   | Transparency |
| Set:               | HDCP-MOD      | Administrator                | Public       |
| Get:               | HDCP-MOD?     | End User                     | Public       |
| Description        |               | Syntax                       |              |
| Set:               | Set HDCP mode | #HDCP-MOD SP inp_id, mode CR |              |
| Get:               | Get HDCP mode | #HDCP-MOD?spstage_idcs       |              |
|                    |               |                              |              |

#### Response

Set / Get: ~ nn@HDCP-MOD SP stage\_id,mode CR LF

#### **Parameters**

inp id - input number (1.. max number of inputs)

mode - HDCP mode (see Section 18.20 - HDCP Types)

### **Response Triggers**

Response is sent to the com port from which the Set (before execution) / Get command was received Response is sent to all com ports after execution if HDCP-MOD was set by any other external control device (button press, device menu and similar) or HDCP mode changed

#### Notes

Set HDCP working mode on the device input:

HDCP supported - HDCP ON [default]

HDCP not supported - HDCP OFF

HDCP support changes following detected sink - MIRROR OUTPUT

| Command    | - HDCP-STAT            | Command Type - System   |         |
|------------|------------------------|-------------------------|---------|
| Command    | l Name                 | Permission Transparency |         |
| Set:       | -                      | -                       | -       |
| Get:       | HDCP-STAT?             | End User                | Public  |
| Descriptio | n                      | Syntax                  |         |
| Set:       | None                   | -                       |         |
| Get:       | Get HDCP signal status | #HDCP-STAT?spstage,s    | tage_io |

#### Response

Set / Get: ~ nn@HDCP-STAT\_sp stage,stage\_id,mode\_cr LF

#### **Parameters**

stage - input/output (see Section 18.2 Stage)

stage\_id - number of chosen stage (1.. max number of inputs/outputs)

actual\_status - signal encryption status - valid values ON/OFF (see Section 18.20 HDCP Types)

#### **Response Triggers**

Response is sent to the com port from which the Set (before execution) / Get command was received Response is sent to all com ports after execution if HDCP-STAT was set by any other external control device (button press, device menu and similar) or HDCP mode changed

#### **Notes**

On output - sink status

On input - signal status

| Command -   | LDFW                                                             | Command Type - System - Pac                               | kets              |
|-------------|------------------------------------------------------------------|-----------------------------------------------------------|-------------------|
| Command I   | Name                                                             | Permission                                                | Transparency      |
| Set:        | LDFW                                                             | Internal SW                                               | Public            |
| Get:        | -                                                                | -                                                         | -                 |
| Description |                                                                  | Syntax                                                    |                   |
| Set:        | Load new firmware file                                           | Step 1: #LDFWspsizecr<br>Step 2: If ready was received, s | end FIRMWARE_DATA |
| Get:        | -                                                                | -                                                         |                   |
| Response    |                                                                  |                                                           |                   |
|             | : ~nn@LDFWspsizespREADYcr L<br>: ~nn@LDFWspsizespOKcr LF         | F or ~nn@LDFW <sub>SP</sub> ERRnn <sub>CR LF</sub>        |                   |
| Parameters  |                                                                  |                                                           |                   |
|             | f firmware data that is sent<br>DATA - HEX or KFW file in protoc | col packets (see Section 4)                               |                   |
| Response 1  | riggers                                                          |                                                           |                   |
|             |                                                                  |                                                           |                   |
| Notes       |                                                                  |                                                           |                   |

In most devices firmware data is saved to flash memory, but the memory does not update until receiving the "UPGRADE" command and is restarted.

See Protocol Packet reference in Section 17. Use this command in dedicated SW application

| Command -             | LOCK-FP                                                                                                    | Command Type - Systen                                                                       | า            |
|-----------------------|----------------------------------------------------------------------------------------------------|---------------------------------------------------------------------------------------------|--------------|
| Command I             | Name                                                                                                    | Permission                                                                                  | Transparency |
| Set:                  | LOCK-FP                                                                                                    | End User                                                                                    | Public       |
| Get:                  | LOCK-FP?                                                                                                    | End User                                                                                    | Public       |
| Description           |                                                                                                    | Syntax                                                                                      |              |
| Set:                  | Lock front panel                                                                                                    | Option 1: #LOCK-FP SP O                                                                     |              |
| Get:                  | Get front panel lock state                                                                                                    | Option 1: #LOCK-FP? <sub>CR</sub> Option 2: #LOCK-FP? <sub>sp</sub> device_id <sub>CR</sub> |              |
| Response              |                                                                                                    |                                                                                             |              |
| Option<br>Get: Option | 1: ~nn@LOCK-FPsplock_modespOK 2: ~01@LOCK-FPsplock_modespOK 1: ~nn@LOCK-FPsplock_modese_plock_modese_plock_modese_plock_modese_plock_plock_role_plock_role_plock_role_plock_role_plock_role_plock_role_plock_role_plock_role | nodes POK CR LF                                                                             |              |
| Parameters            |                                                                                                    |                                                                                             |              |
| _                     | - 0/OFF - unlocks the front panel buttor<br>for K-Net controllers, select the button                                                                                                    | •                                                                                           |              |
| Response T            | Triggers                                                                                                    |                                                                                             |              |
|                       |                                                                                                    |                                                                                             |              |
| Notes                 |                                                                                                    |                                                                                             |              |

| Command -   | NAME                                                                             | Command Type - System (      | Ethernet)                  |
|-------------|----------------------------------------------------------------------------------|------------------------------|----------------------------|
| Command I   | Name                                                                             | Permission                   | Transparency               |
| Set:        | NAME                                                                             | Administrator                | Public                     |
| Get:        | NAME?                                                                            | End User                     | Public                     |
| Description |                                                                                  | Syntax                       |                            |
| Set:        | Set: Set machine (DNS) name #NAME_sp machine_name_cr                             |                              | R                          |
| Get:        | Get machine (DNS) name                                                           | #NAME?                       |                            |
| Response    |                                                                                  |                              |                            |
| Set: ~nn@N  | IAME <sub>SP</sub> machine_name <sub>CR_LF</sub>                                 |                              |                            |
| Get: ~nn@1  | NAME? <sub>SP</sub> machine_name <sub>CR LF</sub>                                |                              |                            |
| Parameters  |                                                                                  |                              |                            |
| machine_na  | nme - String of up to 14 alpha-numeric cl                                        | nars (can include hyphen, no | t at the beginning or end) |
| Response T  | riggers                                                                          |                              |                            |
|             |                                                                                  |                              |                            |
| Notes       |                                                                                  |                              |                            |
|             | e name is not the same as the model na<br>a network in use (with DNS feature on) | me. The machine name is us   | sed to identify a specific |

| Command -    | NAME-RST                                    | Command Type - System (         | Ethernet)    |
|--------------|---------------------------------------------|---------------------------------|--------------|
| Command I    | Name                                        | Permission                      | Transparency |
| Set:         | NAME-RST                                    | Administrator                   | Public       |
| Get:         | -                                           | -                               | -            |
| Description  |                                             | Syntax                          |              |
| Set:         | Reset machine (DNS) name to factory default | #NAME-RST                       |              |
| Get:         | -                                           | -                               |              |
| Response     |                                             |                                 |              |
| ~nn@NAMI     | E-RST <sub>SP</sub> OK <sub>CR LF</sub>     |                                 |              |
| Parameters   |                                             |                                 |              |
|              |                                             |                                 |              |
| Response T   | riggers                                     |                                 |              |
|              |                                             |                                 |              |
| Notes        |                                             |                                 |              |
| Factory defa | ault of machine (DNS) name is "KRAME        | R_" + 4 last digits of device s | erial number |

| Command     | - PRIO             | Command Type - System     |        |
|-------------|--------------------|---------------------------|--------|
| Command     | Name               | Permission Transparency   |        |
| Set:        | PRIO               | Administrator             | Public |
| Get         | PRIO?              | Administrator             | Public |
| Description | 1                  | Syntax                    |        |
| Set:        | Set input priority | #PRIO SP input_id,prio CR |        |
| Get:        | Get input priority | #PRIO? SP input_id CR     |        |
| Response    |                    |                           |        |
|             |                    |                           |        |

~ nn@PRIO SP input\_id,prio CR LF

#### **Parameters**

input\_id - window number setting new source
prio - assigned priority (1.. max priority)

#### **Response Triggers**

After execution, response is sent to the com port from which the Set/Get was received

After execution, response is sent to all com ports if PRIO was set by any other external control device (button press, device menu and similar)

#### Notes

The PRIO max value may vary for different devices

| SIGNAL                       | Command Type - System |              |
|------------------------------|-----------------------|--------------|
| Name                         | Permission            | Transparency |
| -                            | -                     | -            |
| SIGNAL?                      | End User              | Public       |
|                              | Syntax                |              |
| -                            | -                     |              |
| Get input signal lock status | #SIGNAL? SP inp_io CR |              |
|                              | lame - SIGNAL? -      | Permission   |

### Response

~ nn@SIGNAL sp inp\_id,status cr LF

#### **Parameters**

inp\_id - input number

status - lock status according to signal validation (see Section 18.18 Signal Validation)

### **Response Triggers**

After execution, a response is sent to the com port from which the Get was received Response is sent after every change in input signal status ON to OFF, or OFF to ON

#### Notes

# 15.3 Switching/Routing Commands

**Note**: Use the **ROUTE** command in preference to legacy AUD, VID, and AV commands (see below).

| Command | Description                     | Туре      | Permission |
|---------|---------------------------------|-----------|------------|
| AFV     | Set/get audio follow video mode | Switching | End User   |
| AUD     | Set/get audio switch state      | Switching | End User   |
| ROUTE   | Set/get layer routing           | Routing   | End User   |
| VID     | Set/get video switch state      | Switching | End User   |

| Command -   | AFV                                                                                                    | FV Command Type - Switching   |                     |
|-------------|----------------------------------------------------------------------------------------------------|-------------------------------|---------------------|
| Command I   | Name                                                                                                    | Permission                    | Transparency        |
| Set:        | AFV                                                                                                    | End User                      | Public              |
| Get:        | AFV?                                                                                                    | End User                      | Public              |
| Description |                                                                                                    | Syntax                        |                     |
| Set:        | Set audio follow video/audio breakaway mode                                                                                | #AFV <sub>SP</sub> afv_modecs |                     |
| Get:        | Get audio follow video mode status                                                                                         | #AFV?cr                       |                     |
| Response    |                                                                                                    |                               |                     |
| ~nn@AFV     | pafv_modecr LF                                                                                                    |                               |                     |
| Parameters  |                                                                                                    |                               |                     |
| 0/afv - s   | front panel AFV mode<br>sets the unit to the audio-follow-video switchin<br>sets the unit to the audio breakaway switching | •                             |                     |
| Response 1  | riggers                                                                                                    |                               |                     |
|             |                                                                                                    |                               |                     |
| Notes       |                                                                                                    |                               |                     |
|             | nit moves from breakaway to audio follow vide<br>ding to the video switch settings.                                        | eo switching mode, all audio  | switch settings are |

| Command - AUD |                        | Command Type - Switching   |        |
|---------------|------------------------|----------------------------|--------|
| Command N     | lame                   | Permission Transparency    |        |
| Set:          | AUD                    | End User                   | Public |
| Get:          | AUD?                   | End User                   | Public |
| Description   |                        | Syntax                     |        |
| Set:          | Set audio switch state | #AUD SP in>out, in>out,cr  |        |
| Get:          | Get audio switch state | #AUD?spoutce<br>#AUD?sp*ce |        |

### Response

Set: ~nn@AUDspin>oulcr LF

~nn@AUDspin>oulcr LF ...

Get: ~nn@AUDspin>oulcr LF

~nn@AUDspin>1,in>2,...cr LF

#### **Parameters**

In - input number or '0' to disconnect output

> - connection character between in and out parameters

out - output number or '\*' for all outputs

### **Response Triggers**

#### Notes

When AFV switching mode is active, this command also switches video and the unit replies with command  $\sim$ AV

| Comman                   | d - ROUTE                                                | Command Type - Ro            | Command Type - Routing  |  |
|--------------------------|----------------------------------------------------------|------------------------------|-------------------------|--|
| Commar                   | nd Name                                                  | Permission                   | Transparency            |  |
| Set:                     | ROUTE                                                    | End User                     | Public                  |  |
| Get:                     | ROUTE?                                                   | End User                     | Public                  |  |
| Descript                 | ion                                                      | Syntax                       |                         |  |
| Set:                     | Set layer routing                                        | #ROUTE_splayer, dest, srd_cr |                         |  |
| Get:                     | Get layer routing                                        | #ROUTE?splayer, o            | #ROUTE?splayer, destica |  |
| Respons                  | se .                                                     |                              |                         |  |
| ~ nn@ R                  | OUTE <sub>SP</sub> layer, dest, src CR LF                |                              |                         |  |
| Paramet                  | ers                                                      |                              |                         |  |
| layer - se<br>dest - * - | ee <u>Section 18.14 Layer Enumeration</u> ALL            |                              |                         |  |
| Х                        | <ul> <li>disconnect, otherwise destination id</li> </ul> |                              |                         |  |

src - source id
Response Triggers

### Notes

This command replaces all other routing commands

The GET command identifies input switching on Step-in clients

The SET command is for remote input switching on Step-in clients (essentially via by the Web)

| Command - VID |                                                                                                    | Command Type - Sv  | Command Type - Switching |  |
|---------------|----------------------------------------------------------------------------------------------------|--------------------|--------------------------|--|
| Command Name  |                                                                                                    | Permission         | Transparency             |  |
| Set:          | VID                                                                                                    | End User           | Public                   |  |
| Get:          | VID?                                                                                                    | End User           | Public                   |  |
| Descript      | ion                                                                                                    | Syntax             |                          |  |
| Set:          | Set video switch state                                                                                           | #VIDspin>outcr     |                          |  |
| Get:          | Get video switch state                                                                                           | #VID? SP OUT CR    |                          |  |
| Respons       | se                                                                                                    |                    |                          |  |
|               | @VID <sub>SP</sub> in>out <sub>CR LF</sub><br>@VID <sub>SP</sub> in>out <sub>CR LF</sub>                         |                    |                          |  |
| Paramet       | ers                                                                                                    |                    |                          |  |
| > - conne     | number or '0' to disconnect output<br>ection character between in and out p<br>put number or '*' for all outputs | parameters         |                          |  |
| Respons       | se Triggers                                                                                                    |                    |                          |  |
|               |                                                                                                    |                    |                          |  |
| Notes         |                                                                                                    |                    |                          |  |
| The OFT       | command identifies input switching                                                                               | on Stop in clients | ·                        |  |

The SET command is for remote input switching on Step-in clients (essentially via by the Web)

This is a legacy command. New Step-in modules support the ROUTE command

### 15.4 Video Commands

| Command     | Description                                                          | Туре  | Permission    |
|-------------|----------------------------------------------------------------------|-------|---------------|
| DEF-RES     | Set/get custom defined scaled video output resolution to "VIC" index | Video | Administrator |
| VID-PATTERN | Set/get test pattern on output                                       | Video | End User      |
| VMUTE       | Set/get video on output mute                                         | Video | End User      |

| Command - DEF-RES |                                                               | Command Type - Video                                                                                                   |              |  |
|-------------------|---------------------------------------------------------------|----------------------------------------------------------------------------------------------------|--------------|--|
| Command Name      |                                                               | Permission                                                                                                    | Transparency |  |
| Set               | DEF-RES                                                       | Administrator                                                                                                    | Public       |  |
| Get               | DEF-RES?                                                      | End User                                                                                                    | Public       |  |
| Description       |                                                               | Syntax                                                                                                    |              |  |
| Set:              | Set custom defined scaled video output resolution to ID index | #DEF-RES  Pable_id,Width,Height,Htotal,VTotal,HSyncW,HSyncBackPorch, VSyncW,VSyncBackPorch,FrRate,Interlaced  Research |              |  |
| Get:              | Get custom defined video resolution                           | #DEF-RES?spTable_id,stage,stage_id cs                                                                                  |              |  |

#### Response

~ nn@DEF-RES sp

Table\_id,Width,Height,Htotal,VTotal,HSyncW,HSyncBackPorch,VSyncW,VSyncBackPorch,FrRate,Interlaced

#### **Parameters**

Table\_id - index in resolution table (see Section 18.5 Video Port Type)

). Valid indexes for SET are 100-104 only

Custom resolution parameters - by name (self-explanatory), numeric value

Interlaced - interlaced/progressive according to Section 18.1 On/Off ("ON" - I, "OFF" - P)

Stage - input/output (see Section 18.2 Stage)

Stage\_id - number of chosen stage (1...max number of inputs/outputs)

#### **Response Triggers**

After execution, response is sent to the com port from which the Set/Get was received

After execution, response is sent to all com ports if DEF-RES was set by any other external control device (button press, device menu and similar)

#### **Notes**

If a requested custom resolution is not defined, yet is in the device, it returns ERR 5P 003 (out of range)

Only indexes 100-104 are valid for custom defined resolution

In Get command when sending:

index 0 - device replies with detailed info of native resolution

index 255 - device replies with detailed info of current resolution

| Command – VID-PATTERN                                                                                                    |                            | Command Type – Video                 |              |  |
|----------------------------------------------------------------------------------------------------|----------------------------|--------------------------------------|--------------|--|
| Command Name                                                                                                    |                            | Permission                           | Transparency |  |
| Set:                                                                                                    | VID-PATTERN                | End User Public                      |              |  |
| Get:                                                                                                    | VID-PATTERN?               | End User                             | Public       |  |
| Description                                                                                                    | on                         | Syntax                               |              |  |
| Set:                                                                                                    | Set test pattern on output | #VID-PATTERNspoutput_id,pattern_idck |              |  |
| Get:                                                                                                    | Get test pattern on output | #VID-PATTERN? SP Output_io_cr        |              |  |
| Response                                                                                                    |                            |                                      |              |  |
| ~ nn@VID-PATTERNspoutput_id,pattern_idcs                                                                                                    |                            |                                      |              |  |
| Parameters                                                                                                    |                            |                                      |              |  |
| output_id - 1num of system outputs  pattern_id - 1num of system patterns                                                                                                    |                            |                                      |              |  |
| Response Triggers                                                                                                    |                            |                                      |              |  |
| After execution, response is sent to the com port from which the Set/Get was received  After execution, response is sent to all com ports if VID-PATTERN was set by any other external control device (button press, WEB, device menu and similar) |                            |                                      |              |  |
| Notes                                                                                                    |                            |                                      |              |  |
|                                                                                                    |                            |                                      |              |  |

| Command - VMUTE                                                                                                  |                                              | Command Type - Video      |              |  |
|----------------------------------------------------------------------------------------------------|----------------------------------------------|---------------------------|--------------|--|
| Command Name                                                                                                    |                                              | Permission                | Transparency |  |
| Set:                                                                                                    | VMUTE                                        | End User                  | Public       |  |
| Get:                                                                                                    | VMUTE?                                       | End User                  | Public       |  |
| Description                                                                                                    |                                              | Syntax                    |              |  |
| Set:                                                                                                    | Set enable/disable video on output           | #VMUTE_sp output_id, flag | CR           |  |
| Get:                                                                                                    | Get video on output status                   | #VMUTE?spoutput_idsp      | CR           |  |
| Response                                                                                                    | Response                                     |                           |              |  |
| Set / Get: ~                                                                                                    | Set / Get: ~ nn@ VMUTEspoutput_id, flagcr LF |                           |              |  |
| Parameters                                                                                                    |                                              |                           |              |  |
| output_id - 1num of system outputs flag - 0 - disable video on output 1 - enable video on output 2 - blank video |                                              |                           |              |  |
| Response Triggers                                                                                                |                                              |                           |              |  |
|                                                                                                    |                                              |                           |              |  |
| Notes                                                                                                    |                                              |                           |              |  |
|                                                                                                    |                                              |                           |              |  |

# 15.5 Audio Commands

These commands are used by audio devices running Protocol 3000.

| Command     | Description                   | Туре  | Permission |
|-------------|-------------------------------|-------|------------|
| AUD-SIGNAL? | Get audio input signal status | Audio | End user   |
| MUTE        | Set/get audio mute            | Audio | End User   |

| Command - AUD-SIGNAL                                                                                                    |                               | Command Type - Audio   |              |  |
|----------------------------------------------------------------------------------------------------|-------------------------------|------------------------|--------------|--|
| Command Name                                                                                                    |                               | Permission             | Transparency |  |
| Set:                                                                                                    | -                             |                        |              |  |
| Get                                                                                                    | AUD-SIGNAL?                   | End User               | Public       |  |
| Description                                                                                                    |                               | Syntax                 |              |  |
| Set:                                                                                                    | -                             | -                      |              |  |
| Get:                                                                                                    | Get audio input signal status | # AUD-SIGNAL? spinp_id | CR           |  |
| Response                                                                                                    |                               |                        |              |  |
| ~ nn@ AUD-SIGNAL <sub>SP</sub> inp_id, status [R LF]                                                                                                    |                               |                        |              |  |
| Parameters                                                                                                    |                               |                        |              |  |
| Inp_id - input number (1 max input number) status - 0 - OFF (no signal) 1 - ON (signal present                                                                     |                               |                        |              |  |
| Response Triggers                                                                                                    |                               |                        |              |  |
| After execution, response is sent to the com port from which the Get was received Response is sent to all com ports if audio status state was changed on any input |                               |                        |              |  |
| Notes                                                                                                    |                               |                        |              |  |
|                                                                                                    |                               |                        |              |  |

| Command - MUTE    |                                                        | Command Type - Audio                                |              |  |
|-------------------|--------------------------------------------------------|-----------------------------------------------------|--------------|--|
| Command Name      |                                                        | Permission                                          | Transparency |  |
| Set:              | MUTE                                                   | End User                                            | Public       |  |
| Get:              | MUTE?                                                  | End User                                            | Public       |  |
| Description       |                                                        | Syntax                                              |              |  |
| Set:              | Set audio mute                                         | #MUTE <sub>SP</sub> channel,mute_mode <sub>CR</sub> |              |  |
| Get:              | Get audio mute                                         | #MUTE?spchannelcs                                   |              |  |
| Response          |                                                        |                                                     |              |  |
| ~nn@MUTE          | ~nn@MUTEspchannel, mute_modecr LF                      |                                                     |              |  |
| Parameters        | Parameters                                             |                                                     |              |  |
|                   | channel - output number mute_mode - 0 or OFF / 1 or ON |                                                     |              |  |
| Response Triggers |                                                        |                                                     |              |  |
|                   |                                                        |                                                     |              |  |
| Notes             |                                                        |                                                     |              |  |
|                   |                                                        |                                                     |              |  |

# 15.6 Communication Commands

These commands are used by network devices running Protocol 3000.

| Command  | Description                    | Туре          | Permission    |
|----------|--------------------------------|---------------|---------------|
| ETH-PORT | Set/get Ethernet port protocol | Communication | Administrator |
| NET-DHCP | Set/get DHCP mode              | Communication | Administrator |
| NET-GATE | Set/get gateway IP             | Communication | Administrator |
| NET-IP   | Set/get IP address             | Communication | Administrator |
| NET-MAC? | Get MAC address                | Communication | End User      |
| NET-MASK | Set/get subnet mask            | Communication | Administrator |

| Command - ETH-PORT                                |                            | Command Type - Communication      |              |  |  |
|---------------------------------------------------|----------------------------|-----------------------------------|--------------|--|--|
| Command Name                                      |                            | Permission                        | Transparency |  |  |
| Set:                                              | ETH-PORT                   | Administrator                     | Public       |  |  |
| Get:                                              | ETH-PORT?                  | End User                          | Public       |  |  |
| Description                                       |                            | Syntax                            |              |  |  |
| Set:                                              | Set Ethernet port protocol | #ETH-PORT SP portType, ETHPort CR |              |  |  |
| Get:                                              | Get Ethernet port protocol | #ETH-PORT? SP portType CR         |              |  |  |
| Response                                          | Response                   |                                   |              |  |  |
| ~nn@ ETH-PORTssportType, ETHPorter LE             |                            |                                   |              |  |  |
| Parameters                                        |                            |                                   |              |  |  |
| portType - TCP/UDP  ETHPort - TCP/UDP port number |                            |                                   |              |  |  |
| Response Triggers                                 |                            |                                   |              |  |  |
|                                                   |                            |                                   |              |  |  |
| Notes                                             |                            |                                   |              |  |  |
|                                                   |                            |                                   |              |  |  |

| Command - NET-DHCP       |               | Command Type - Communication |              |
|--------------------------|---------------|------------------------------|--------------|
| Command Name             |               | Permission                   | Transparency |
| Set:                     | NET-DHCP      | Administrator                | Public       |
| Get:                     | NET-DHCP?     | End User                     | Public       |
| Description              |               | Syntax                       |              |
| Set:                     | Set DHCP mode | #NET-DHCP SP mode CR         |              |
| Get:                     | Get DHCP mode | #NET-DHCP?cr                 |              |
| Response                 |               |                              |              |
| ~nn@ NET-DHCPspmodecr LF |               |                              |              |

#### **Parameters**

mode - 0 - Do not use DHCP. Use the IP set by the factory or using the IP set command

1 - Try to use DHCP. If unavailable, use IP as above

#### **Response Triggers**

#### Notes

Connecting Ethernet to devices with DHCP may take more time in some networks

security problems. For proper settings consult your network administrator

To connect with a randomly assigned IP by DHCP, specify the device DNS name (if available) using the command "NAME". You can also get an assigned IP by direct connection to USB or RS-232 protocol port if available

For proper settings consult your network administrator

| Command - NET-GATE                                                                                   |                         | Command Type - Communication |              |  |
|----------------------------------------------------------------------------------------------------|-------------------------|------------------------------|--------------|--|
| Command Name                                                                                         |                         | Permission                   | Transparency |  |
| Set:                                                                                                 | NET-GATE                | Administrator                | Public       |  |
| Get:                                                                                                 | NET-GATE?               | End User                     | Public       |  |
| Description                                                                                          | on                      | Syntax                       | ntax         |  |
| Set:                                                                                                 | Set gateway IP          | #NET-GATE_sp ip_address_cr   |              |  |
| Get:                                                                                                 | Get gateway IP          | #NET-GATE?                   |              |  |
| Response                                                                                             |                         |                              |              |  |
| ~nn@NET-GATEsp ip_address cr LF                                                                      |                         |                              |              |  |
| Parameters                                                                                           |                         |                              |              |  |
| ip_addres                                                                                            | s - format: xxx.xxx.xxx |                              |              |  |
| Response Triggers                                                                                    |                         |                              |              |  |
|                                                                                                    |                         |                              |              |  |
| Notes                                                                                                |                         |                              |              |  |
| A network gateway connects the device via another network and maybe over the Internet. Be careful of |                         |                              |              |  |

| Command - NET-IP             |                                                        | Command Type - Communication |              |
|------------------------------|--------------------------------------------------------|------------------------------|--------------|
| Command Name                 |                                                        | Permission                   | Transparency |
| Set:                         | NET-IP                                                 | Administrator                | Public       |
| Get:                         | NET-IP?                                                | End User                     | Public       |
| Description                  |                                                        | Syntax                       |              |
| Set:                         | Set IP address                                         | #NET-IP sp ip_address cr     |              |
| Get:                         | Get IP address                                         | #NET-IP?                     |              |
| Response                     | Response                                               |                              |              |
| ~nn@ NET-IPspip_addresscr LF |                                                        |                              |              |
| Parameters                   | Parameters                                             |                              |              |
| ip_address                   | format: xxx.xxx.xxx                                    |                              |              |
| Response 1                   | Response Triggers                                      |                              |              |
|                              |                                                        |                              |              |
| Notes                        | Notes                                                  |                              |              |
| For proper s                 | For proper settings consult your network administrator |                              |              |

| Command - NET-MAC?           |                                        | Command Type - Communication |              |
|------------------------------|----------------------------------------|------------------------------|--------------|
| Command Name                 |                                        | Permission                   | Transparency |
| Set:                         | -                                      |                              |              |
| Get:                         | NET-MAC?                               | End User                     | Public       |
| Description                  | n                                      | Syntax                       |              |
| Set:                         | -                                      | -                            |              |
| Get:                         | Get MAC address                        | #NET-MAC?cr                  |              |
| Response                     |                                        |                              |              |
| ~nn@NET-MACspmac_addresscrlp |                                        |                              |              |
| Parameters                   |                                        |                              |              |
| mac_addr                     | ess - Unique MAC address. Format: XX-X | X-XX-XX-XX where X is he     | ex digit     |
| Response Triggers            |                                        |                              |              |
|                              |                                        |                              |              |
| Notes                        |                                        |                              |              |
|                              |                                        |                              |              |

| Command - NET-MASK                                                                                                    |                             | Command Type - Communication |              |
|----------------------------------------------------------------------------------------------------|-----------------------------|------------------------------|--------------|
| Command Name                                                                                                    |                             | Permission                   | Transparency |
| Set:                                                                                                    | NET-MASK                    | Administrator                | Public       |
| Get:                                                                                                    | NET-MASK?                   | End User                     | Public       |
| Description                                                                                                    |                             | Syntax                       |              |
| Set:                                                                                                    | Set subnet mask             | #NET-MASK SP net_mask CR     |              |
| Get:                                                                                                    | Get subnet mask             | #NET-MASK?cr                 |              |
| Response                                                                                                    | Response                    |                              |              |
| ~nn@NET-I                                                                                                    | ~nn@NET-MASKspnet_maskca ∟p |                              |              |
| Parameters                                                                                                    | Parameters                  |                              |              |
| net_mask - 1                                                                                                    | format: xxx.xxx.xxx.xxx     |                              |              |
| Response T                                                                                                    | Response Triggers           |                              |              |
| The subnet mask limits the Ethernet connection within the local network For proper settings consult your network administrator |                             |                              |              |
| Notes                                                                                                    |                             |                              |              |
|                                                                                                    |                             |                              |              |

## 15.7 EDID Handling Commands

| Command | Description                                        | Туре          | Permission |
|---------|----------------------------------------------------|---------------|------------|
| CPEDID  | Copy EDID data from the output to the input EEPROM | EDID Handling | End User   |
| GEDID   | Set/get EDID data                                  | EDID Handling | End User   |
| LDEDID  | Load EDID data                                     | EDID Handling | End User   |

| Command - CPEDID                           |                                                    | Command Type - EDID Handling                               |              |
|--------------------------------------------|----------------------------------------------------|------------------------------------------------------------|--------------|
| Command Name                               |                                                    | Permission                                                 | Transparency |
| Set:                                       | CPEDID                                             | End User                                                   | Public       |
| Get:                                       | -                                                  | -                                                          | -            |
| Description                                |                                                    | Syntax                                                     |              |
| Set:                                       | Copy EDID data from the output to the input EEPROM | #CPEDID   sp src_type, src_id, dst_type,  dest_bitmap   cs |              |
| Get:                                       | Get:                                               |                                                            |              |
| Response                                   |                                                    |                                                            |              |
| CRENID are sto are id dot time doct hitman |                                                    |                                                            |              |

~nn@CPEDID\_sp src\_stg, src\_id, dst\_type, dest\_bitmap\_cr LF

#### **Parameters**

 $src\_type$  - EDID source type (usually output) (see Section 18.16 EDID Source)

src\_id - number of chosen source stage (1.. max number of inputs/outputs)

dst\_type - EDID destination type (usually input) (see Section 18.16 EDID Source)

dest\_bitmap - bitmap representing destination IDs. Format: XXXX...X, where X is hex digit. The binary form of every hex digit represents corresponding destinations. Setting '1' says that EDID data has to be copied to this destination

#### **Response Triggers**

Response is sent to the com port from which the Set was received (before execution)

#### **Notes**

Destination bitmap size depends on device properties (for 64 inputs it is a 64-bit word)

Example: bitmap 0x0013 means inputs 1,2 and 5 are loaded with the new EDID

| 0                                                                                                    | Command - GEDID Command Type - FDID Handling |                         |                    |
|----------------------------------------------------------------------------------------------------|----------------------------------------------|-------------------------|--------------------|
| Command                                                                                                    | 1 - GEDID                                    | Command Type - EDID I   | Handling           |
| Command Name                                                                                                    |                                              | Permission              | Transparency       |
| Set:                                                                                                    | GEDID                                        | Administrator           | Public             |
| Get:                                                                                                    | GEDID?                                       | End User                | Public             |
| Description                                                                                                    | on                                           | Syntax                  |                    |
| Set:                                                                                                    | Set EDID data from device                    | #GEDID sp stage, stage_ | id cr              |
| Get:                                                                                                    | Get EDID support on certain input/output     | #GEDID? stage, stage    | e_id cr            |
| Response                                                                                                    | •                                            |                         |                    |
| Set:  Multi-line response:  -nn@GEDID_sp stage_id,size_cr LF  EDID_data_cr LF  -nn@GEDID_sp stage_id_sp OK_cr LF  Get:  -nn@GEDID_sp stage_id,size_cr LF  Parameters  stage - input/output (see Section 18.16 EDID Source)  stage_id - number of chosen stage (1 max number of inputs/outputs) |                                              |                         | ns no EDID support |
| Response Triggers                                                                                                    |                                              |                         |                    |
| Response is sent to the com port from which the Set (before execution) / Get command was received                                                                                                    |                                              |                         |                    |
| Notes                                                                                                    |                                              |                         |                    |
| For Get, size=0 means EDID is not supported                                                                                                    |                                              |                         |                    |
| For old devices that do not support this command, ~nn@ ERR 002 CR LF is received                                                                                                    |                                              |                         |                    |

| Command - LDEDID                                              |                                                     | Command Type - EDID Handling            |              |
|---------------------------------------------------------------|-----------------------------------------------------|-----------------------------------------|--------------|
| Command Name                                                  |                                                     | Permission                              | Transparency |
| Set:                                                          | LDEDID                                              | End User                                | Public       |
| Get:                                                          | -                                                   | -                                       | -            |
| Description                                                   |                                                     | Syntax                                  |              |
| Set:                                                          | Write EDID data from external application to device | Multi-step syntax (see following steps) |              |
| Get:                                                          | None                                                | None                                    |              |
| Communication Steps (Command and Response)                    |                                                     |                                         |              |
| Step 1: #LDEDID SP dst_type, dest_bitmask, size, safe_mode CR |                                                     |                                         |              |

Response 1: ~nn@LDEDID SP dst\_type, dest\_bitmask, size, safe\_mode SP READY CR LF or ~nn@LDEDID SP ERRnn CR LF

Step 2: If ready was received, send EDID\_DATA

Response 2: ~nn@LDEDIDspdst\_type, dest\_bitmask, size, safe\_modespOKcrlf or ~nn@LDEDID SP ERRnn CR LF

#### **Parameters**

dst\_type - EDID destination type (usually input) (see Section 18.16 EDID Source)

dest\_bitmask - bitmap representing destination IDs. Format: 0x\*\*\*\*\*\*\*, where \* is ASCII presentation of hex digit. The binary presentation of this number is a bit mask for destinations. Setting '1' means EDID data has to be copied to this destination

size - EDID data size

safe\_mode - 0 - Device accepts the EDID as is without trying to adjust

1 - Device tries to adjust the EDID

EDID\_DATA - data in protocol packets (see Section 17)

### Response Triggers

Response is sent to the com port from which the **Set** (before execution)

#### Notes

When the unit receives the LDEDID command it replies with READY and enters the special EDID packet wait mode. In this mode the unit can receive only packets and not regular protocol commands. If the unit does not receive correct packets for 30 seconds or is interrupted for more than 30 seconds

before receiving all packets, it sends timeout error ~nn@LDEDID 5.PERR01 CR LF and returns to the regular protocol mode. If the unit received data that is not a correct packet, it sends the corresponding error and returns to the regular protocol mode.

See Protocol Packet reference in Section 17

# 15.8 Step-in Commands

| Command     | Description                        | Туре    | Permission |
|-------------|------------------------------------|---------|------------|
| PROG-ACTION | Set/get step-in button action list | Step-in | End User   |

| Command - PROG-ACTION                                                                                                    |                                  | Command Type - Step-in    |                                    |
|----------------------------------------------------------------------------------------------------|----------------------------------|---------------------------|------------------------------------|
| Command Name                                                                                                    |                                  | Permission                | Transparency                       |
| Set:                                                                                                    | PROG-ACTION                      | End user                  | Public                             |
| Get:                                                                                                    | PROG-ACTION?                     | End user                  | Public                             |
| Description                                                                                                    |                                  | Syntax                    |                                    |
| Set:                                                                                                    | Set step-in button action bitmap | # PROG-ACTION sp type, po | ort_id,button_id, actions_bitmapcr |
| Get:                                                                                                    | Get step-in button action bitmap | # PROG-ACTION? sp port_t  | ype, port_id,button_idcx           |
| Response                                                                                                    |                                  |                           |                                    |
| ~ nn@PROG-ACTIONspport_type,port_id,button_id,actions_bitmapcs_LF                                                                                                    |                                  |                           |                                    |
| Parameters                                                                                                    |                                  |                           |                                    |
| port_type - input/output (see Section 18.2 Stage) port_id - port id button_id - external programmable button ID actions_bitmap - bitmap representing actions to perform after receiving button_id. format: XXXXX, where X is a hex digit. The binary form of every hex digit represents actions from the table (see Section 18.15 Software Programmed). Setting '1' says that the corresponding action must be executed |                                  |                           |                                    |
| Response Triggers                                                                                                    |                                  |                           |                                    |
|                                                                                                    |                                  |                           |                                    |
| Notes                                                                                                    |                                  |                           |                                    |
| Programs matrix action as a response for external event (programmable button pressed)                                                                                                    |                                  |                           | utton pressed)                     |

# 16 Messages and Codes

### 16.1 Device Initiated Messages

| Command                                     | Syntax                   |
|---------------------------------------------|--------------------------|
| Start message                               | ~nn@Protocol Start CR LF |
| Switcher actions:                           |                          |
| Audio-video channel has switched (AFV mode) | ~nn@AVspin>outcr LF      |
| Video channel has switched (breakaway mode) | ~nn@VIDspin>outcr LF     |
| Audio channel has switched (breakaway mode) | ~nn@AUDspin>outcr Lf     |

### 16.2 Result and Error Codes

### 16.2.1 Syntax

In case of an error, the device responds with an error message. The error message syntax:

~NN@ ERR XXX<CR><LF> - when general error, no specific command

~NN@CMD ERR XXX<CR><LF> - for specific command

NN - machine number of device, default = 01

XXX - error code

### 16.2.2 Error Codes

| Error | Description                                   |
|-------|-----------------------------------------------|
| 0     | No error                                      |
| 1     | Protocol syntax                               |
| 2     | Command not available                         |
| 3     | Parameter out of range                        |
| 4     | Unauthorized access                           |
| 5     | Internal FW error                             |
| 6     | Protocol busy                                 |
| 7     | Wrong CRC                                     |
| 8     | Timeout                                       |
| 9     | (Reserved)                                    |
| 10    | Not enough space for data (firmware, FPGA)    |
| 11    | Not enough space - file system                |
| 12    | File does not exist                           |
| 13    | File can't be created                         |
| 14    | File can't open                               |
| 15-20 | (Reserved)                                    |
| 21    | Packet CRC error                              |
| 22    | Packet number isn't expected (missing packet) |
| 23    | Packet size wrong                             |
| 24-29 | (Reserved)                                    |
| 30    | EDID corrupted                                |
| 31-39 | Device specific errors                        |

## 17 Packet Protocol Structure

The packet protocol is designed to transfer large amounts of data, such as files, IR commands, EDID data, etc.

# 17.1 Using the Packet Protocol

To use the packet protocol:

- 10. Send a command: LDRV, LOAD, IROUT, LDEDID
- 11. Receive Ready or ERR###
- 12. If Ready:
  - Send a packet
  - Receive OK on the last packet
  - Receive OK for the command
- 13. Packet structure:
  - Packet ID (1, 2, 3...) (2 bytes in length)
  - Length (data length + 2 for CRC) (2 bytes in length)
  - Data (data length -2 bytes)
  - CRC 2 bytes

| 01  | 02     | 03  | 04   | 05   |     |
|-----|--------|-----|------|------|-----|
| Pac | ket ID | Len | igth | Data | CRC |

#### 14. Response:

~NNNNSP**OK**CR LF

Where NNNN is the received packet ID in ASCII hex digits.

## 17.2 Calculating the CRC

The polynomial for the 16-bit CRC is:

CRC-CCITT:  $0x1021 = x^{16} + x^{12} + x^5 + 1$ 

Initial value: 0000 Final XOR Value: 0

For a code example, see:

http://sanity-free.org/133/crc\_16\_ccitt\_in\_csharp.html

CRC example:

Data = "123456789"

Result => 0x31C3

# 18 Parameters

### 18.1 On/Off

| Number | Value |
|--------|-------|
| 0      | Off   |
| 1      | On    |

## 18.2 Stage

| Number | Value      |
|--------|------------|
| 0      | Input      |
| 1      | Output     |
| 2      | (Reserved) |
| 3      | (Reserved) |

# 18.3 Signal Type

| Number | Value         |
|--------|---------------|
| 0      | No signal     |
| 1      | DVI           |
| 2      | НДМІ          |
| 3      | DisplayPort   |
| 4      | HDBaseT       |
| 5      | SDI           |
| 6      | VGA           |
| 7      | Follow output |
| 8      | DGKat         |

# 18.4 Genlock Types

| Number | Value    |
|--------|----------|
| 0      | Free run |
| 1      | Digital  |
| 2      | Analog   |

# 18.5 Video Port Type

| Number | Value       |
|--------|-------------|
| 0      | Undefined   |
| 1      | DVI         |
| 2      | HDMI        |
| 3      | DisplayPort |
| 4      | HDBaseT     |
| 5      | SDI         |
| 6      | VGA         |
| 7      | DGKat       |

## 18.6 Video Resolutions

| VIC Number | Resolution                                         |
|------------|----------------------------------------------------|
| 0          | No Signal (for input) / Native - EDID (for output) |
| 1          | 640x480p @59.94Hz/60Hz                             |
| 2          | 720x480p @59.94Hz/60Hz                             |
| 3          | 720x480p @59.94Hz/60Hz                             |
| 4          | 1280x720p @59.94Hz/60Hz                            |
| 5          | 1920x1080i @59.94Hz/60Hz                           |
| 6          | 720(1440)x480i @59.94Hz/60Hz                       |
| 7          | 720(1440)x480i @59.94Hz/60Hz                       |
| 8          | 720(1440)x240p @59.94Hz/60Hz                       |
| 9          | 720(1440)x240p @59.94Hz/60Hz                       |
| 10         | 2880x480i @59.94Hz/60Hz                            |
| 11         | 2880x480i @59.94Hz/60Hz                            |
| 12         | 2880x240p @59.94Hz/60Hz                            |
| 13         | 2880x240p @59.94Hz/60Hz                            |
| 14         | 1440x480p @59.94Hz/60Hz                            |
| 15         | 1440x480p @59.94Hz/60Hz                            |
| 16         | 1920x1080p @59.94Hz/60Hz                           |
| 17         | 720x576p @50Hz                                     |
| 18         | 720x576p @50Hz                                     |
| 19         | 1280x720p @50Hz                                    |
| 20         | 1920x1080i @50Hz                                   |
| 21         | 720(1440)x576i @50Hz                               |
| 22         | 720(1440)x576i @50Hz                               |
| 23         | 720(1440)x288p @50Hz                               |
| 24         | 720(1440)x288p @50Hz                               |
| 25         | 2880x576i @50Hz                                    |
| 26         | 2880x576i @50Hz                                    |

VS-62HA - Parameters 77

| VIC Number | Resolution                                   |
|------------|----------------------------------------------|
| 27         | 2880x288p @50Hz                              |
| 28         | 2880x288p @50Hz                              |
| 29         | 1440x576p @50Hz                              |
| 30         | 1440x576p @50Hz                              |
| 31         | 1920x1080p @50Hz                             |
| 32         | 1920x1060p @3012<br>1920x1080p @23.97Hz/24Hz |
| 33         |                                              |
| 34         | 1920x1080p @25Hz<br>1920x1080p @29.97Hz/30Hz |
| 35         | 2880x480p @59.94Hz/60Hz                      |
| 36         |                                              |
| 37         | 2880x480p @59.94Hz/60Hz                      |
| 38         | 2880x576p @50Hz<br>2880x576p @50Hz           |
| 39         | 1920x1080i @50Hz                             |
| 40         |                                              |
| 41         | 1920x1080i @100Hz                            |
| 42         | 1280x720p @100Hz                             |
| 43         | 720x576p @100Hz                              |
| 44         | 720x576p @100Hz                              |
| 45         | 720(1440)x576i @100Hz                        |
| 46         | 720(1440)x576i @100Hz                        |
| 47         | 1920x1080i @119.88/120Hz                     |
| 48         | 1280x720p @119.88/120Hz                      |
| 49         | 720x480p @119.88/120Hz                       |
| 50         | 720x480p @119.88/120Hz                       |
| 51         | 720(1440)x480i @119.88/120Hz                 |
| 52         | 720(1440)x480i @119.88/120Hz                 |
| 53         | 720x576p @200Hz                              |
|            | 720x576p @200Hz                              |
| 54         | 720(1440)x576i @200Hz                        |
| 55         | 720(1440)x576i @200Hz                        |
| 56         | 720x480p @239.76/240Hz                       |
| 57         | 720x480p @239.76/240Hz                       |
| 58         | 720(1440)x480i @239.76/240Hz                 |
| 59         | 720(1440)x480i @239.76/240Hz                 |
| 60         | 1280x720p @23.97Hz/24Hz                      |
| 61         | 1280x720p @25Hz                              |
| 62         | 1280x720p @29.97Hz/30Hz                      |
| 63         | 1920x1080p @119.88/120Hz                     |
| 64         | 1920x1080p @100Hz                            |
| 65-100     | (Reserved)                                   |
| 100        | Custom resolution 1                          |
| 101        | Custom resolution 2                          |
| 102        | Custom resolution 3                          |

78 VS-62HA - Parameters

| VIC Number | Resolution          |
|------------|---------------------|
| 103        | Custom resolution 4 |
| 104        | Custom resolution 5 |
| 104-254    | (Reserved)          |

# 18.7 Color Space

| Number | Value       |
|--------|-------------|
| 0      | RGB         |
| 1      | YCbCr 4:2:2 |
| 2      | YCbCr 4:4:4 |

# 18.8 Image Properties

| Number | Value       |
|--------|-------------|
| 0      | Overscan    |
| 1      | Full        |
| 2      | Best fit    |
| 3      | Panscan     |
| 4      | Letterbox   |
| 5      | Underscan 2 |
| 6      | Underscan 1 |

## 18.9 View Modes

| Number | Value                    |
|--------|--------------------------|
| 0      | PIP off (matrix)         |
| 1      | PIP on (dual PIP)        |
| 2      | Preview (not applicable) |
| 3      | Quad                     |
| 4      | Video wall               |
| 5      | POP                      |

### 18.10 Custom Resolution Parameters

| Number | Value                          |
|--------|--------------------------------|
| 0      | Width                          |
| 1      | Height                         |
| 2      | HTotal                         |
| 3      | VTotal                         |
| 4      | HSync width                    |
| 5      | HSync back porch               |
| 6      | VSync width                    |
| 7      | VSync back porch               |
| 8      | Frame rate                     |
| 9      | Interlaced (0)/Progressive (1) |

# **18.11 Detail Timing Parameters**

| Number | Value             |
|--------|-------------------|
| 1      | H-De-Start        |
| 2      | H-De-Total        |
| 3      | H-Total           |
| 4      | V-De-Start        |
| 5      | V-De-Total        |
| 6      | Auto-DE-adjust    |
| 7      | Auto-PHASE-adjust |

# 18.12 Video/Audio Signal Changes

| Number | Value                                                  |
|--------|--------------------------------------------------------|
| 0      | Video signal lost                                      |
| 1      | New video signal detected                              |
| 2      | Audio signal lost                                      |
| 3      | Audio signal detected                                  |
| 4      | Disable 5V on video output if no input signal detected |
| 5      | Video cable unplugged                                  |
| 6      | Audio cable unplugged                                  |

### 18.13 Font Size

| Number | Value  |
|--------|--------|
| 0      | Small  |
| 1      | Medium |
| 2      | Large  |

## **18.14 Layer Enumeration**

| Number | Value |
|--------|-------|
| 1      | Video |
| 2      | Audio |
| 3      | Data  |

# 18.15 Software Programmed

| Number | Value              |
|--------|--------------------|
| 0      | Do nothing         |
| 1      | Step-in out 1      |
| 2      | Step-in out 2      |
|        |                    |
| 128    | Step-in out 128    |
| 129    | Echo to controller |

### 18.16 EDID Source

| Number | Value        |
|--------|--------------|
| 0      | Input        |
| 1      | Output       |
| 2      | Default EDID |

# 18.17 EDID Audio Capabilities

| Number | Value     |
|--------|-----------|
| 0      | LPCM 2CH  |
| 1      | LPCM 6CH  |
| 2      | LPCM 8CH  |
| 3      | Bitstream |
| 4      | HD        |

## 18.18 Signal Validation

| Number | Value                       |
|--------|-----------------------------|
| 0      | Signal or sink is not valid |
| 1      | Signal or sink is valid     |
| 2      | Sink and EDID is valid      |

# **18.19 Ethernet Port Types**

|  | Number | Value |
|--|--------|-------|
|  | 0      | TCP   |
|  | 1      | UDP   |

# 18.20 HDCP Types

| Number | Value                      |
|--------|----------------------------|
| 0      | HDCP Off                   |
| 1      | HDCP On                    |
| 2      | Follow input               |
| 3      | Mirror output ("MAC mode") |

## 18.21 Parity Types

| Number | Value |
|--------|-------|
| 0      | No    |
| 1      | Odd   |
| 2      | Even  |
| 3      | Mark  |
| 4      | Space |

## 18.22 Serial Types

| Number | Value |
|--------|-------|
| 0      | 232   |
| 1      | 485   |

# 18.23 Audio Signal Types

| Number | Value   |
|--------|---------|
| 0      | No info |
| 1      | PCM     |
| 2      | AC-3    |
| 3      | MPEG1   |
| 4      | MP3     |
| 5      | MPEG2   |
| 6      | AAC LC  |
| 7      | DTS     |
| 8      | ATRAC   |
| 9      | DSD     |
| 10     | E-AC-3  |
| 11     | DTS-HD  |
| 12     | MLP     |
| 13     | DST     |
| 14     | WMA Pro |

# 18.24 Frequency Number

| Number | Value |
|--------|-------|
| 0      | 120   |
| 1      | 200   |
| 3      | 500   |
| 4      | 1200  |
| 5      | 3000  |
| 6      | 7500  |
| 8      | 12000 |

### 18.25 Audio Level

| Number | Value |
|--------|-------|
| 0      | -10dB |
| 20     | 0dB   |
| 40     | +10dB |

# 18.26 Audio Delay

| Number | Value |
|--------|-------|
| 0      | Off   |
| 1      | 10ms  |
| 2      | 20ms  |
| 3      | 30ms  |
| 4      | 40ms  |
| 5      | 50ms  |
| 6      | 60ms  |
| 7      | 70ms  |
| 8      | 80ms  |
| 9      | Auto  |

## 18.27 IR Transmit Status

| Number | Value              |
|--------|--------------------|
| 0      | IR sent            |
| 1      | IR stop            |
| 2      | IR busy            |
| 3      | IR wrong parameter |
| 4      | IR nothing to stop |

84 VS-62HA - Parameters

#### LIMITED WARRANTY

The warranty obligations of Kramer Electronics for this product are limited to the terms set forth below:

#### What is Covered

This limited warranty covers defects in materials and workmanship in this product.

#### What is Not Covered

This limited warranty does not cover any damage, deterioration or malfunction resulting from any alteration, modification, improper or unreasonable use or maintenance, misuse, abuse, accident, neglect, exposure to excess moisture, fire, improper packing and shipping (such claims must be presented to the carrier), lightning, power surges, or other acts of nature. This limited warranty does not cover any damage, deterioration or malfunction resulting from the installation or removal of this product from any installation, any unauthorized tampering with this product, any repairs attempted by anyone unauthorized by Kramer Electronics to make such repairs, or any other cause which does not relate directly to a defect in materials and/or workmanship of this product. This limited warranty does not cover cartons, equipment enclosures, cables or accessories used in conjunction with this product.

Without limiting any other exclusion herein, Kramer Electronics does not warrant that the product covered hereby, including, without limitation, the technology and/or integrated circuit(s) included in the product, will not become obsolete or that such items are or will remain compatible with any other product or technology with which the product may be used.

#### How Long Does this Coverage Last

Seven years as of this printing; please check our Web site for the most current and accurate warranty information.

#### Who is Covered

Only the original purchaser of this product is covered under this limited warranty. This limited warranty is not transferable to subsequent purchasers or owners of this product.

#### What Kramer Electronics will do

Kramer Electronics will, at its sole option, provide one of the following three remedies to whatever extent it shall deem necessary to satisfy a proper claim under this limited warranty:

- Elect to repair or facilitate the repair of any defective parts within a reasonable period of time, free of any charge for the necessary parts and labor to complete the repair and restore this product to its proper operating condition. Kramer Electronics will also pay the shipping costs necessary to return this product once the repair is complete.
- Replace this product with a direct replacement or with a similar product deemed by Kramer Electronics to perform substantially the same function as the original product.
- Issue a refund of the original purchase price less depreciation to be determined based on the age of the product at the time remedy is sought under this limited warranty.

#### What Kramer Electronics will not do Under This Limited Warranty

If this product is returned to Kramer Electronics or the authorized dealer from which it was purchased or any other party authorized to repair Kramer Electronics products, this product must be insured during shipment, with the insurance and shipping charges prepaid by you. If this product is returned uninsured, you assume all risks of loss or damage during shipment. Kramer Electronics will not be responsible for any costs related to the removal or re-installation of this product from or into any installation. Kramer Electronics will not be responsible for any costs related to any setting up this product, any adjustment of user controls or any programming required for a specific installation of this product.

#### How to Obtain a Remedy under this Limited Warranty

To obtain a remedy under this limited warranty, you must contact either the authorized Kramer Electronics reseller from whom you purchased this product or the Kramer Electronics office nearest you. For a list of authorized Kramer Electronics resellers and/or Kramer Electronics authorized service providers, please visit our web site at www.kramerelectronics.com or contact the Kramer Electronics office nearest you.

In order to pursue any remedy under this limited warranty, you must possess an original, dated receipt as proof of purchase from an authorized Kramer Electronics reseller. If this product is returned under this limited warranty, a return authorization number, obtained from Kramer Electronics, will be required. You may also be directed to an authorized reseller or a person authorized by Kramer Electronics to repair the product.

If it is decided that this product should be returned directly to Kramer Electronics, this product should be properly packed, preferably in the original carton, for shipping. Cartons not bearing a return authorization number will be refused.

#### Limitation on Liability

THE MAXIMUM LIABILITY OF KRAMER ELECTRONICS UNDER THIS LIMITED WARRANTY SHALL NOT EXCEED THE ACTUAL PURCHASE PRICE PAID FOR THE PRODUCT. TO THE MAXIMUM EXTENT PERMITTED BY LAW, KRAMER ELECTRONICS IS NOT RESPONSIBLE FOR DIRECT, SPECIAL, INCIDENTAL OR CONSEQUENTIAL DAMAGES RESULTING FROM ANY BREACH OF WARRANTY OR CONDITION, OR UNDER ANY OTHER LEGAL THEORY. Some countries, districts or states do not allow the exclusion or limitation of relief, special, incidental, consequential or indirect damages, or the limitation of liability to specified amounts, so the above limitations or exclusions may not apply to you.

#### Exclusive Remedy

TO THE MAXIMUM EXTENT PERMITTED BY LAW, THIS LIMITED WARRANTY AND THE REMEDIES SET FORTH ABOVE ARE EXCLUSIVE AND IN LIEU OF ALL OTHER WARRANTIES, REMEDIES AND CONDITIONS, WHETHER ORAL OR WRITTEN, EXPRESS OR IMPLIED. TO THE MAXIMUM EXTENT PERMITTED BY LAW, KRAMER ELECTRONICS SPECIFICALLY DISCLAIMS ANY AND ALL IMPLIED WARRANTIES, INCLUDING, WITHOUT LIMITATION, WARRANTIES OF MERCHANTABILITY AND FITNESS FOR A PARTICULAR PURPOSE. IF KRAMER ELECTRONIC CANNOT LAWFULLY DISCLAIM OR EXCLUDE IMPLIED WARRANTIES UNDER APPLICABLE LAW, THEN ALL IMPLIED WARRANTIES COVERING THIS PRODUCT, INCLUDING WARRANTIES OF MERCHANTABILITY AND FITNESS FOR A PARTICULAR PURPOSE, SHALL APPLY TO THIS PRODUCT AS PROVIDED UNDER APPICABLE LAW.

IF ANY PRODUCT TO WHICH THIS LIMITED WARRANTY APPLIES IS A "CONSUMER PRODUCT" UNDER THE MAGNUSON-MOSS WARRANTY ACT (15 U.S.C.A. §2301, ET SEQ.) OR OTHER APPICABLE LAW, THE FOREGOING DISCLAIMER OF IMPLIED WARRANTIES SHALL NOT APPLY TO YOU, AND ALL IMPLIED WARRANTIES ON THIS PRODUCT, INCLUDING WARRANTIES OF MERCHANTABILITY AND FITNESS FOR THE PARTICULAR PURPOSE, SHALL APPLY AS PROVIDED UNDER APPLICABLE LAW.

#### Other Conditions

This limited warranty gives you specific legal rights, and you may have other rights which vary from country to country or state to state.

This limited warranty is void if (i) the label bearing the serial number of this product has been removed or defaced, (ii) the product is not distributed by Kramer Electronics or (iii) this product is not purchased form an authorized Kramer Electronics reseller. If you are unsure whether a reseller is an authorized Kramer Electronics reseller, please visit our Web site at

www.kramerelectronics.com or contact a Kramer Electronics office from the list at the end of this document.

Your rights under this limited warranty are not diminished if you do not complete and return the product registration form or complete and submit the online product registration form. Framer Electronics thanks you for purchasing a Kramer Electronics product. We hope it will give you years of satisfaction.

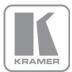

For the latest information on our products and a list of Kramer distributors, visit our Web site where updates to this user manual may be found.

### We welcome your questions, comments, and feedback.

Web site: www.kramerelectronics.com

E-mail: info@kramerel.com

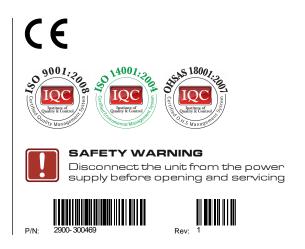